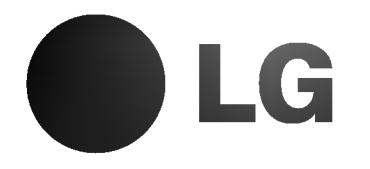

# SISTEMA DE ALTAVOCES INALAMBRICO PARA DVD DE CINE EN CASA

# MANUAL DEL PROPIETARIO MODEL: LH-SW5100

LH-W5100A, LHS-5100T, LHS-5100CV, LHS-5100W ACC-W5100, FA-W5100SL, FA-W5100SR

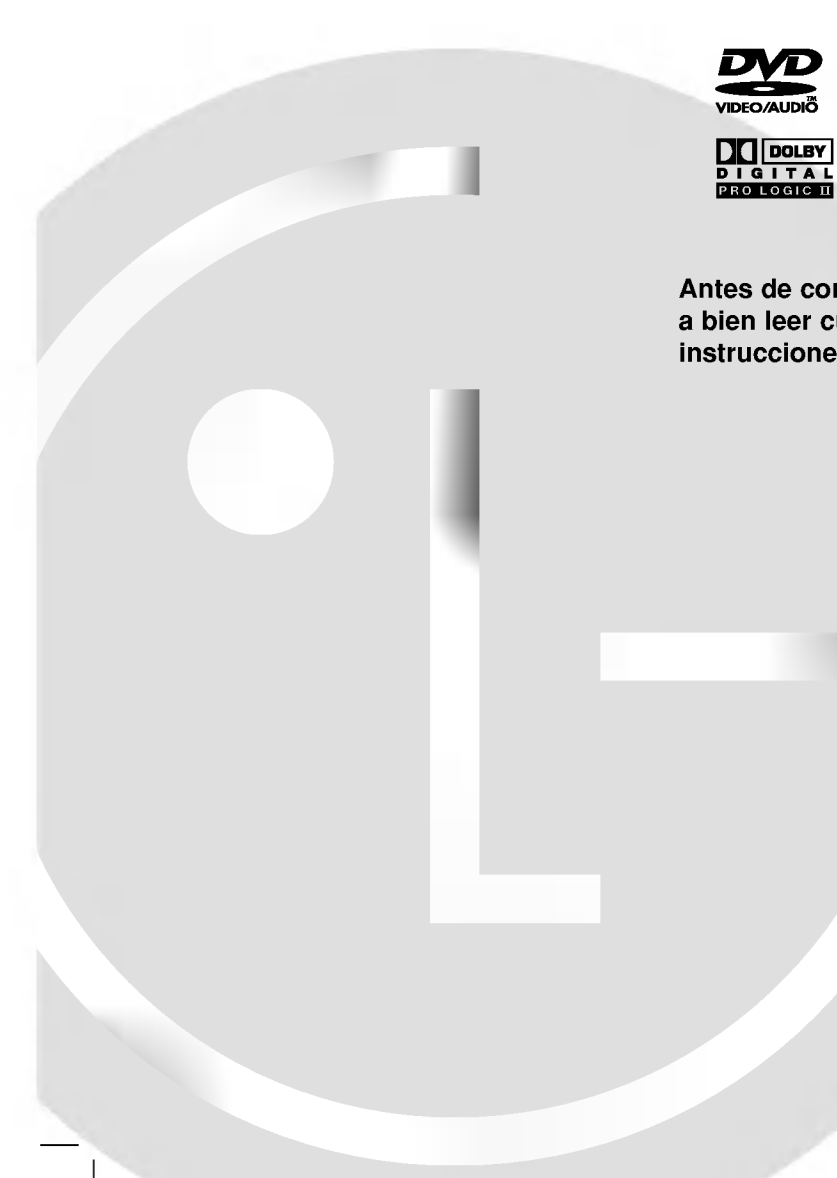

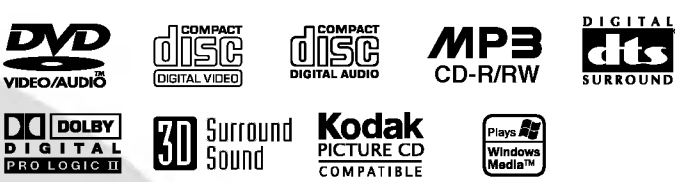

Antes de conectar, operar o ajustar este producto, tenga a bien leer cuidadosa y completamente este folleto de instrucciones.

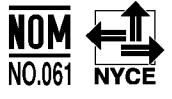

## Precauciones de seguridad

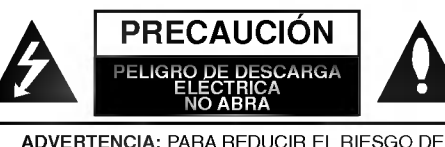

ADVENTENCA, NO QUITE LA CUBIERTA (O<br>DESCARGA ELÉCTRICA, NO QUITE LA CUBIERTA (O<br>LA TAPA POSTERIOR)<br>IULES AL CLIENTE<br>PARA SERVICIO DIRIJASE A PERSONAL DE SERVICIO<br>CALIFICADO

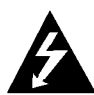

Este simbolo de un rayo con una punta de flecha dentro de un triangulo equilatero tiene el proposito de alertar al usuario sobre la presencia de voltaje peligroso no aislado dentro del receptaculo del producto, que puede ser de magnitud suficiente para constituir un riesgo de descarga eléctrica para las personas.

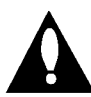

El símbolo de admiración dentro de un triángulo equilátero tiene el propósito de alertar al usuario sobre la presencia de instrucciones importantes sobre el funcionamiento <sup>y</sup> el mantenimiento (servicio) en la literatura que acompaña a la unidad.

ADVERTENCIA: PARA REDUCIR EL RIESGO DE INCEN-DIO O DESCARGA ELÉCTRICA, NO EXPONGA ESTE PRODUCTO A LA LLUVIA NI A LA HUMEDAD.

ADVERTENCIA: No instale este equipo en un espacio cerrado como biblioteca o similar.

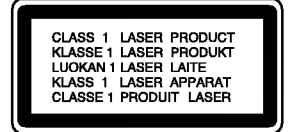

#### PRECAUCIÓN:

Este receptor de disco de video digital emplea un sistema de laser.

Para asegurar el uso correcto de este producto, tenga a bien leer cuidadosamente este manual del usuario y guardarlo para referencia futura. Si la unidad requiriese de mantenimiento, contacte a la ubicación de un servicio autorizado -ver procedimiento para servicio.

El uso de controles, ajustes o la ejecución de procedimientos que no sean los que están especificados aquí, pueden causar riesgos de exposición peligrosa a la radiación.

Para evitar la exposición directa al rayo de láser, no trate de abrir el receptáculo. Radiación visible de láser al abrir. NO MIRE AL RAYO DIRECTAMENTE.

PRECAUCIÓN: El aparato no debe ser expuesto al agua, ya sea por goteo o salpicado y no debe colocarse ningún objeto conteniendo líquido, por ejemplo un florero sobre el mismo.

PRECAUCIÓN: Sólo uso en interior.

## $\boldsymbol{\Sigma}$  otas sobre derechos de autor:

Esta prohibido por ley copiar, difundir, exhibir, difundir por cable, ejecutar en publico, o contratar material de derechos de autor sin permiso.

Este producto está equipado por medidas de protección de copias desarrolladas por Macrovision. Las indicaciones de proteccion de copias estan grabadas en algunos discos. Al grabar estos discos en un VCR, aparecerá ruido en la película durante la reproducción.

Este producto incorpora tecnología de protección de derechos de autor que son protegidos por ciertos reclamos de patentes de EE.UU. y otros derechos de propiedad intelectual poseidos por Macrovision Corporation y otros derechohabientes. El uso de esta tecnologia de proteccion de derechos de autor debe ser autorizado por Macrovision Corporation, y está destinado al hogar y a otros usos de exhibición limitada a menos que esté de otro modo autorizado por Macrovision Corporation. El desarmado o la Ingenieria inversa esta prohibida.

NÚMERO DE SERIE: El número de serie se encuentra en la parte posterior de esta unidad.

Este número es sólo para esta unidad y no está disponible para otras. Debe registrar aquí la información requerida y tener esta guia como un registro permanente de su compra.

Modolo  $N^{\circ}$ . Serie N<sup>o</sup>.

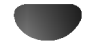

## Tabla de Contenidos

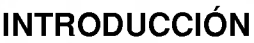

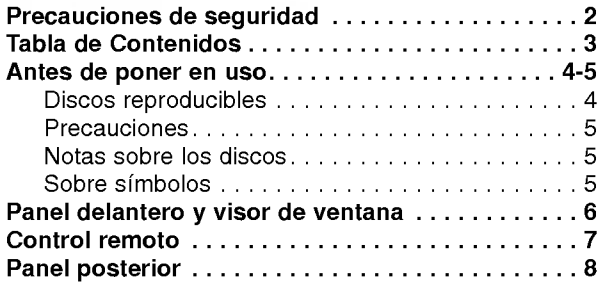

## PREPARACIÓN

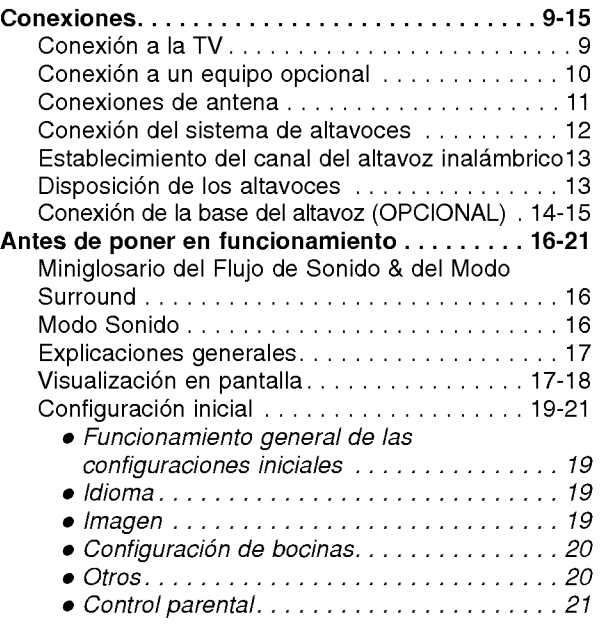

## FUNCIONAMIENTO

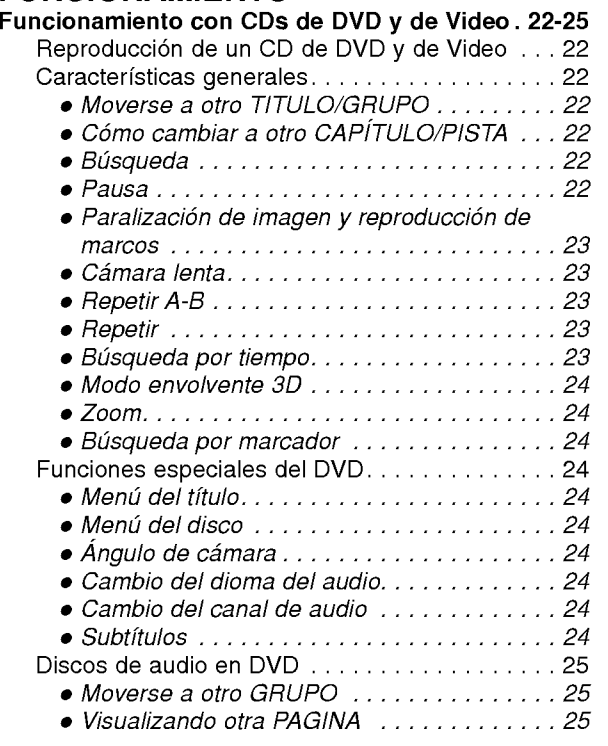

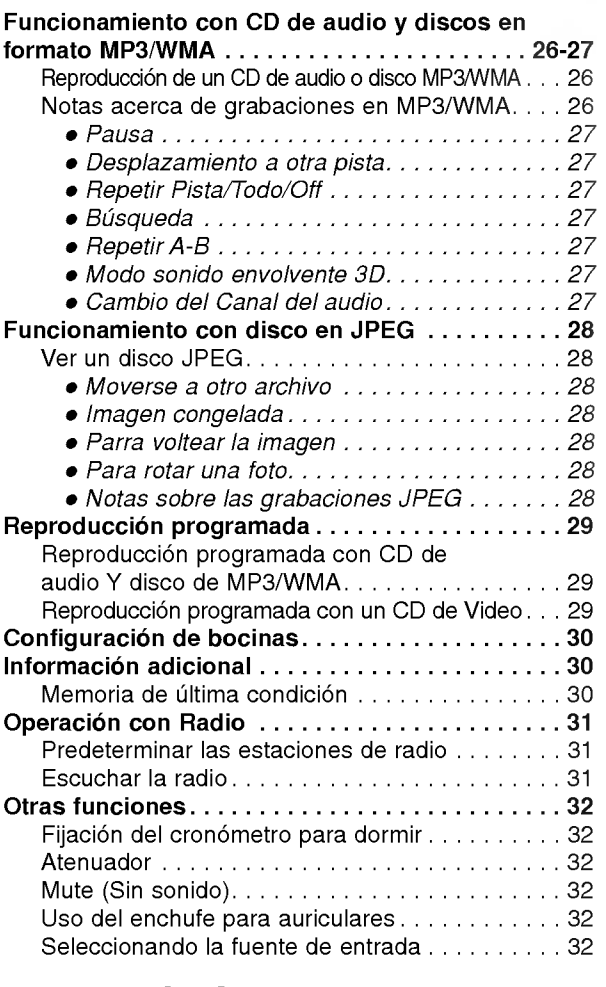

## **REFERENCIAS**

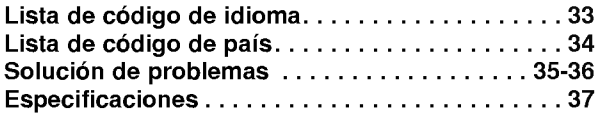

### Sobre los simbolos para instrucciones

Indica riesgos que posiblemente causen daño a la A Indica riesgos que podicionale unidad misma u otro daño material.

**IN** Indica características especiales de funcionamiento de esta unidad.

**1** Indica avisos y sugerencias para facilitar la tarea.

Fabricado bajo licencia de los Laboratorios Dolby. "Dolby", "Pro Logic", y el simbolo de la doble-D son marcas registradas de los Laboratorios Dolby. Trabajos confidenciales No publicados. Copyderecha 1992-1997 Dolby Laboratories. Todos los derechos están reservados.

Fabricado bajo licencia de Digital Theater Systems, Inc. US Pat. No. 5,451,942 5,956,674, 5,974,380, 5,978,762 y otras patentes en todo el mundo other worldwide patentes emitidas y pendientes. "DTS" y "DTS Digital Surround" (Sonidodigital envolvente) son marcas registradas de Digital Theater Systems, Inc. Copyderecha 1996, 2000 Digital Theater Systems, Inc. All derechas reserved.

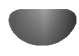

## Antes de poner en uso

### Discos reproducibles

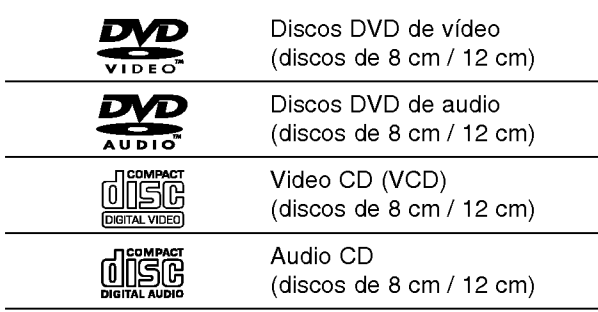

Ademas esta unidad puede reproducir DVD±R, DVD±RW, Kodak PICTURE CD, SVCD <sup>y</sup> CD-R <sup>o</sup> CD-RW que contenga archivos de audio, MP3, WMA <sup>o</sup> JPEG.

## **N** Notas

- -- Dependiendo de las condiciones del equipo de grabación o del disco CD-R/RW (o DVD±R, DVD±RW) en si, algunos discos CD-R/RW (o DVD±R, DVD±RW) no podran reproducirse en esta unidad.
- No adhiera ningún sello o etiqueta en ninguno de los lados (el lado etiquetado o el lado grabado) de un disco.
- No use CD con formas irregulares (pej:., en forma de corazón u octogonal). Estos puede causar mal funcionamiento.

## Notas sobre DVD <sup>y</sup> CD de video

Algunas operaciones de reproducción de DVD y de CD de vídeo pueden ser intencionadamente preparadas por los fabricantes de software. Como esta unidad reproduce DVD <sup>y</sup> videos de CD de acuerdo con el contenido del disco disenado por el fabricante de software, algunas características de reproducción de la unidad pueden no estar disponibles o pueden agregarse otras funciones. Consulte también las instrucciones suministradas con los DVD y los CD de vídeo. Algunos DVD hechos para propósitos de negocios pueden no ser reproducidos en la unidad.

#### Código regional del receptor DVD y del DVD. Este receptor DVD está diseñado y fabricado

para la reproducción del software DVD codificado como region "4". El código de región en

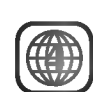

las etiquetas de algunos discos DVD indica el tipo de receptor que puede reproducir estos discos. Esta unidad puede reproducir sólo discos DVD etiquetados "4 " <sup>o</sup> "TODOS (ALL)". Si trata de reproducir otros discos, en la pantalla del televisor aparecerá el mensaje "Check Regional Code" (Compruebe el código regional). Algunos discos DVD pueden no tener una etiqueta con el código de región aún cuando su reproducción está prohibido dentro de los límites del área.

#### Términos relacionados con discos

#### Título (Sólo discos DVD de vídeo)

Contenido de la pelicula principal, contenido de las características que le acompañan, contenido adicional o álbum de música.

Cada título tiene asignado un número de referencia de titulo que le permite localizarlo con facilidad.

#### Capítulo (Sólo discos DVD de vídeo)

Secciones de una película o pieza musical más pequeñas que los títulos.

Un titulo se compone de uno <sup>o</sup> varios capitulos. A cada capítulo se le asigna un número de capítulo, que le permite localizar el capitulo que desee. Dependiendo del disco, puede no haber ningún capítulo grabado.

#### Grupo (Sólo discos DVD de audio)

Contenido de audio principal o contenido de audio de muestra adjunto o adicional, o álbum de música. Cada grupo recibe un número de referencia que le permitirá localizarlo fácilmente.

#### Pista (Sólo discos DVD de audio, CD de vídeo y CD de audio)

Secciones de una pelicula o de una pieza musical en un CD de video <sup>o</sup> de audio. A cada pista se le asigna un número para facilitar la localización de la pista que desee.

#### Escena

En un CD de video con funciones PBC (Control de reproducción), las imágenes y las imágenes congeladas se dividen en secciones denominadas "Escenas". Cada escena aparece en la pantalla del menú y se le asigna un número para que pueda localizar la escena que desee.

Una escena está compuesta de una o varias pistas.

#### Tipos de CD de video

Hay dos tipos de CD de video:

#### CD de video equipado con PBC (Version 2.0)

Las funciones PBC (Control de reproducción) le permiten interactuar con el sistema a través de los menús, funciones de búsqueda u otras funciones como las del ordenador. Además, las imágenes congeladas de alta resolución pueden reproducirse si están incluidas en el disco.

#### CD de vídeo sin PBC (Versión 1.1)

Funciona igual que los CD de audio. Estos discos permiten la reproducción de imágenes de vídeo y sonido, pero no estan equipados con PBC.

## Antes de poner en uso

## Precauciones

#### Manipuleo de la unidad

#### Al transportar la unidad

La caja original para transporte asi como los materiales embalaje son útiles. Para la máxima protección vuelva a envolver la unidad como fuera embalada originalmente en la fabrica.

#### Al colocar la unidad.

Las imagines y sonidos de algún equipo cercano de TV, VCR <sup>o</sup> radio pueden distorsionarse durante la reproducción. En este caso, aleje la unidad del equipo de TV, VCR, o radio, o apague la unidad luego de quitar el disco.

#### Para mantener limpia la superficie

No use líquidos volátiles, tales como insecticidas para rociar, cerca de la unidad. No deje productos de goma de plastico en contacto con la unidad por un tiempo largo estos dejarán marcas en la superficie.

#### Limpieza de la unidad

#### Para limpiar el gabinete

Use un paño suave, seco. Si las superficies están muy sucias, use un paño suave ligeramente humedecido con una solución de detergente suave. No use solventes fuertes, tales como alcohol, bencina o solvente, ya que estos pueden danar la superficie de la unidad.

#### Para obtener una imagen limpia

El receptor DVD es una unidad de tecnologia de punta, de alta precisión. Si las lentes de recepción óptica y las partes importantes del disco estan sucios o desgastados, la calidad de la imagen será pobre.

Se recomiendan revisión y mantenimiento cada 1.000 horas de uso. (Esto depende del medio en el que se hace funcionar la unidad.)

Para detalles, tenga a bien tomar contacto con su distribuidor más cercano.

## Notas sobre los discos

### Manipuleo de los discos

No toque el lado de reproducir del disco. Tome el disco por los bordes de manera que las huellas digitales no toquen la superficie. No pegue papel <sup>o</sup> cinta adhesiva sobre el disco.

#### Guardar los discos

Después de usarlo, guarde el disco en su estuche. No exponga el disco a la luz directa del sol <sup>o</sup> al calor, ni lo deje en un auto estacionado bajo la luz directa del sol, ya que puede aumentar considerablemente la temperatura dentro del vehiculo.

### Limpieza de los discos

Las huellas digitales o el polvo sobre el disco pueden causar una calidad pobre de imagen y distorsión de sonido. Antes de reproducir, limpie el disco con un paño limpio. Pase el paño desde el centro hacia afuera del disco.

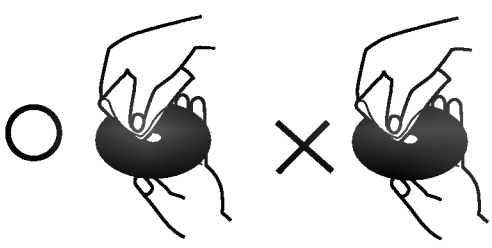

No use solventes fuertes tales como alcohol, bencina, solvente, limpiadores disponibles en los comercios o rocíos anti-estática para discos de vinilo más antiguos.

## Sobre simbolos

### Sobre la aparición del símbolo  $\heartsuit$

El símbolo "  $\mathsf{\Theta}$  " puede aparecer en la pantalla de la TV durante su funcionamiento.

Este icono significa que la función que se explica en este manual del usuario no está disponible en ese disco de video especifico DVD.

#### Acerca de simbolos para instrucciones en el disco

Una sección cuyo título tiene uno de los siguientes simbolos es aplicable solamente al disco representado por el simbolo.

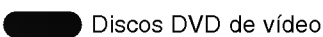

Discos DVD de audio

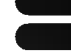

MP3

CD de video con funciones PBC (Control de reproducción).

CD de video sin funciones PBC (Control de reproducción).

Audio CDs. CD

MP3 disc.

Disco WMA.

JPEG JPEG disc. WMA

## Panel delantero y visor de ventana

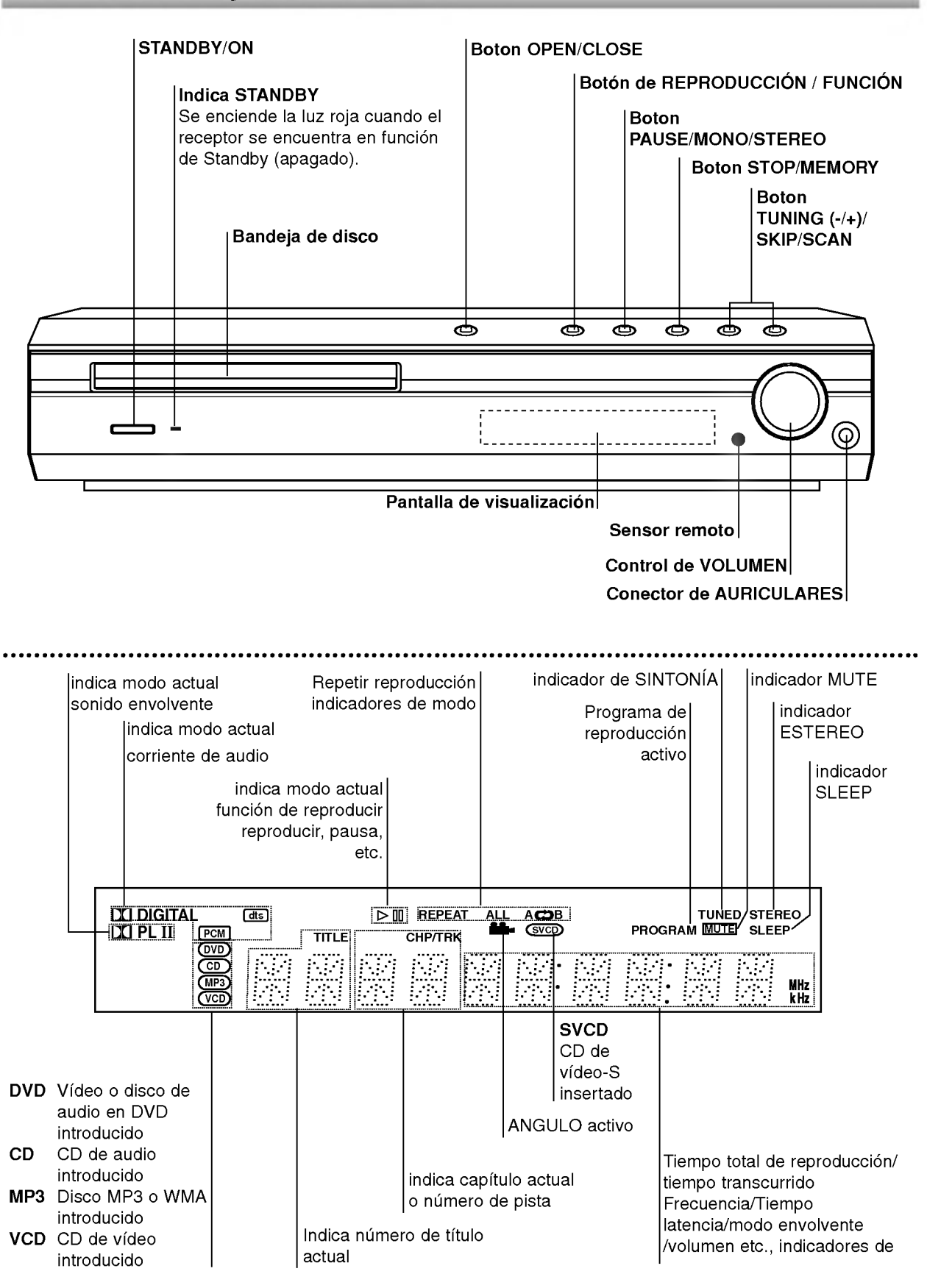

## Control remoto

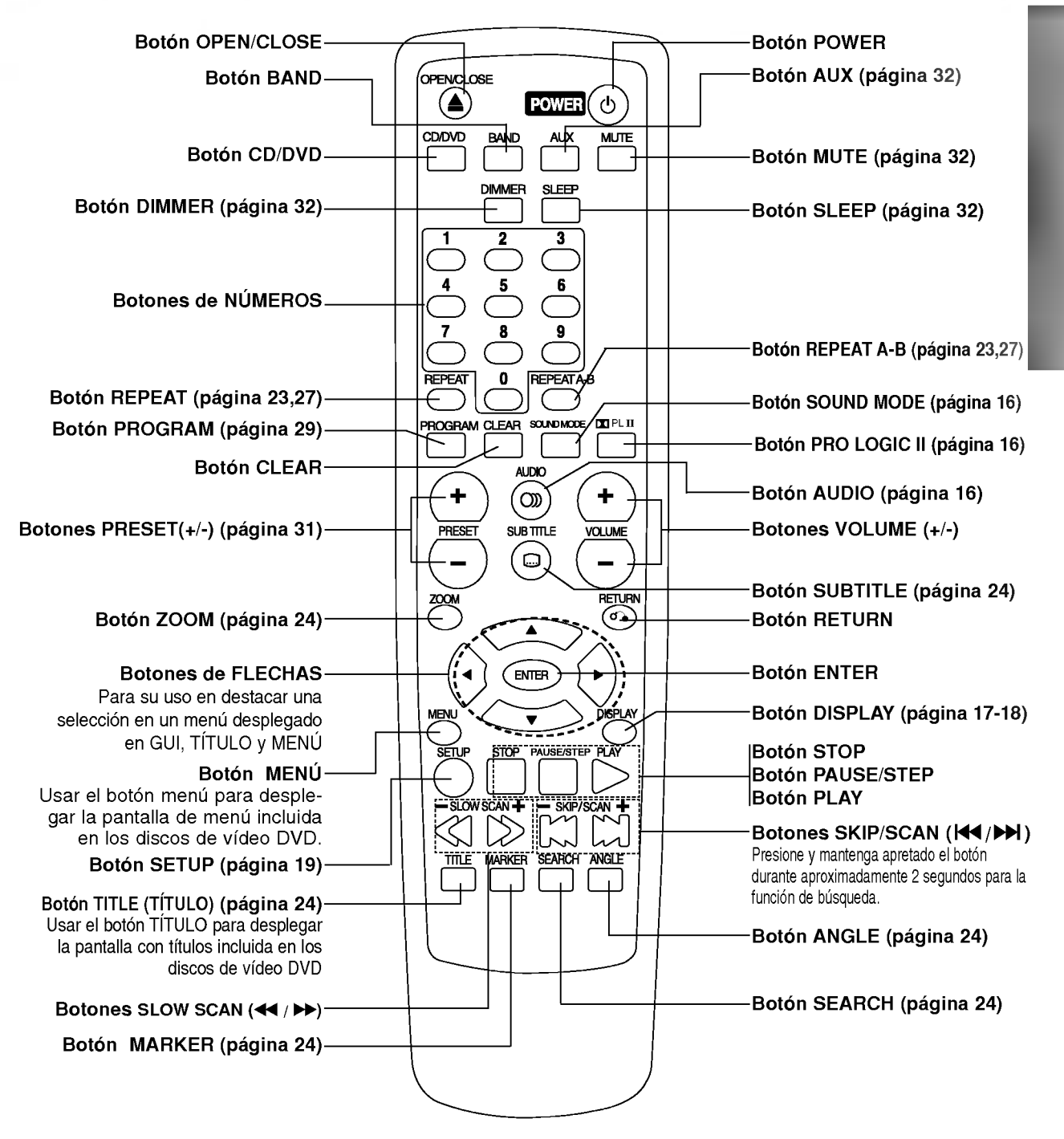

### Alcance de funcionamiento del Control remoto

Apunte el control remoto al sensor remoto y apriete los botones.

- Distancia: aproximadamente 23 pies (7 m) desde el frente del sensor remoto.
- Ángulo: aproximadamente de 30° en ambas direcciones respecto a la linea central del sensor remoto.

#### Instalación de las baterías del control remoto

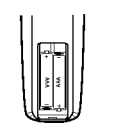

Quite la cubierta de las baterias en la parte posterior del control remoto e inserte dos baterías R03 (tamaño AAA) con  $\bigcirc$   $\vee$   $\bigcirc$  alineados correctamente.

### **AD** Precaució

No mezcle baterias viejas con nuevas. Nunca mezcle diferentes tipos de bateria (estandar, alcalina, etc.).

## Panel posterior

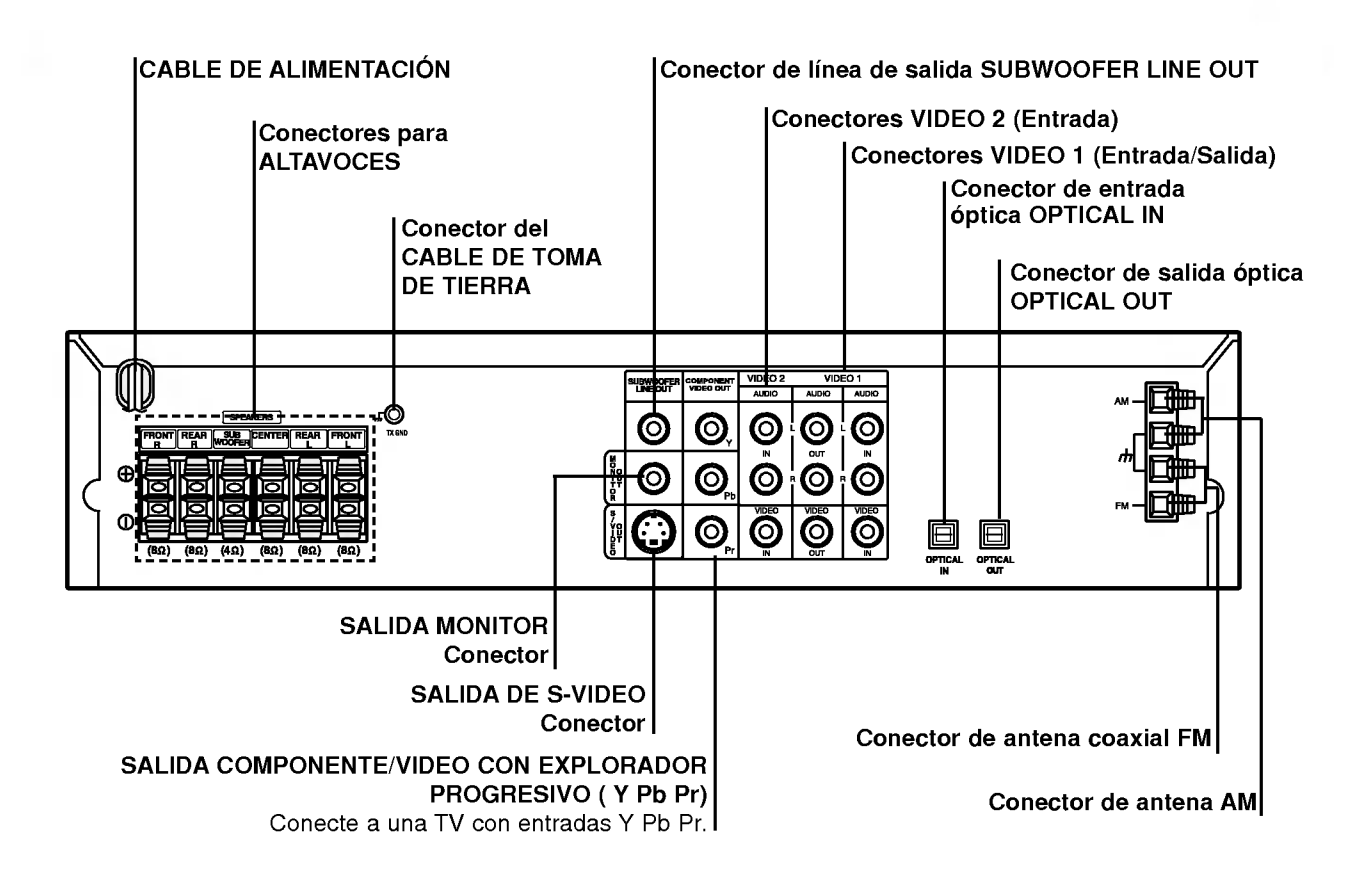

 $\mathbb{A}$ 

No toque las clavijas internas de los jacks en el panel posterior. La descarga electrostatica puede causar daño permanente a la unidad.

## Conexion a la TV

Realice una de las siguientes conexiones, dependiendo de la capacidad de su equipo actual.

## **T** Consejos

- Dependiendo de su TV <sup>y</sup> del resto de equipos que desee conectar, existen varias formas de conectar el reproductor. Utilice una de las conexiones descritas a continuación.
- Consulte los manuales de su TV, Video, Sistema Estéreo o de cualquier otro dispositivo para conseguir las mejores conexiones.

## **/! Precaución**

- Asegúrese de que el Receptor DVD está conectado directamente a la TV. Seleccione la entrada AV correcta en la TV.
- No conecte su Receptor DVD a la TV a través de su aparato de video. La imagen del DVD podria resultar distorsionada por el sistema de protección anticopia.

#### Conexión de vídeo

- Conecte la salida MONITOR OUT (Salida a monitor) del Receptor DVD <sup>a</sup> la toma de entrada de video de la TV utilizando el cable de video incluido (V).
- 2 Conecte las salidas AUDIO OUT (Salida de audio) izquierda <sup>y</sup> derecha del Receptor DVD <sup>a</sup> las tomas de entrada de audio izquierda/derecha de la TV (A) utilizando los cables de audio incluidos.

### Conexión de S-Video

<sup>1</sup> Conecte la salida S-VIDEO OUT (Salida de S-Video) del Receptor DVD <sup>a</sup> la toma de entrada de S-Video de la TV utilizando el cable de S-Video opcional (S).

2 Conecte las salidas AUDIO OUT (Salida de audio) izquierda <sup>y</sup> derecha del Receptor DVD <sup>a</sup> las tomas de entrada de audio izquierda/derecha de la TV (A) utilizando los cables de audio incluidos.

### Conexión de vídeo compuesto (Color Stream<sup>®</sup>)

- <sup>1</sup> Conecte las salidas COMPONENT VIDEO OUT (Salida de video compuesto) del Receptor DVD <sup>a</sup> las tomas de entrada correspondientes de la TV utilizando un cable Y Pb Pr opcional (C).
- 2 Conecte las salidas AUDIO OUT (Salida de audio) izquierda <sup>y</sup> derecha del Receptor DVD <sup>a</sup> las tomas de entrada de audio izquierda/derecha de la TV (A) utilizando los cables de audio incluidos.

#### Conexión del Explorador progresivo (Color Stream<sup>®</sup>)

- Si su television es de alta definicion o "digital", puede sacar provecho de la salida de exploración progresiva del reproductor de DVD para obtener la máxima resolución de video posible.
- Si su TV no acepta el formato de Explorador Progresivo, la imagen aparecerá borrosa si intenta usar el Explorador Progresivo en el reproductor de DVD.
- <sup>1</sup> Conecte las terminales de COMPONENT VIDEO OUT del reproductor de DVD en las entradas correspondientes de la TV utilizando un cable Y Pb Pr (C).
- 2 Conecte las salidas de audio izquierda <sup>y</sup> derecha AUIO OUT del reproductor de DVD <sup>a</sup> las entradas de audio izquierda <sup>y</sup> derecha en la TV (A) usando los cables de audio proporcionados.

## $M$  Notas

- Seleccione en el menú de configuración el parámetro de encendido "On" para el Explorador progresivo. Consulte la página 17.

#### Parte posterior TV

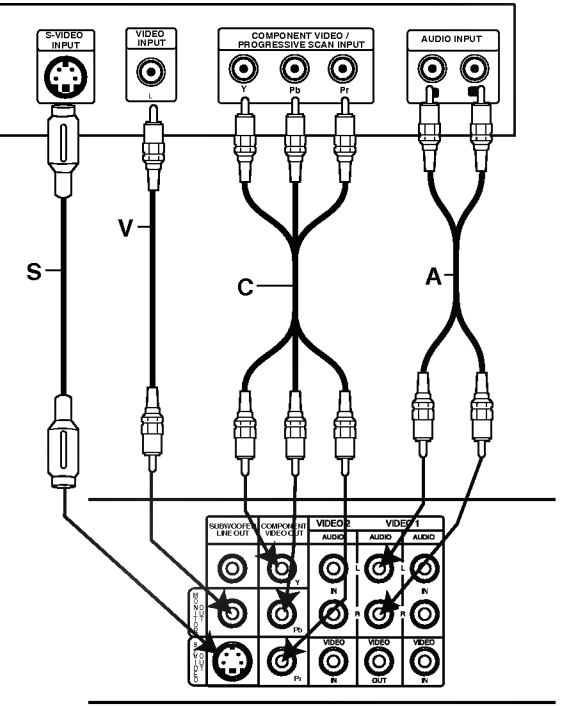

Parte trasera del receptor de DVD

## Conexión a un equipo opcional

<sup>1</sup> Conecte una VCR <sup>a</sup> los conectores VIDEO 1.

2 Conecte una VCR adicional <sup>a</sup> los conectores VIDEO 2.

3 Conecte una salida optica del reproductor de DVD (o dispositivo digital) al conector de entrada optica OPTICAL IN.

Conecte una entrada óptica del reproductor de DVD (o dispositivo digital) al conector de salida óptica OPTICAL OUT.

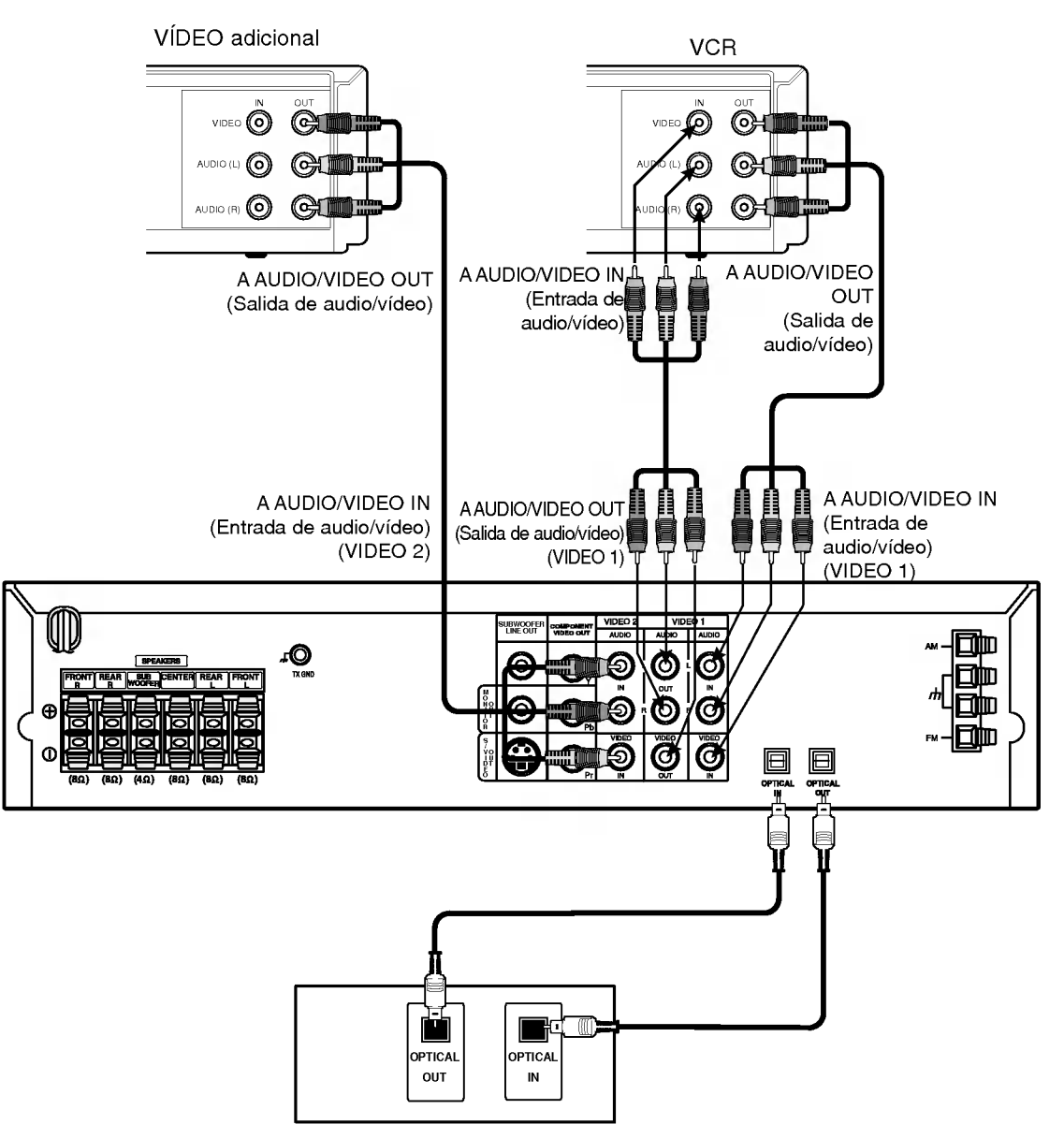

Reproductor DVD (o dispositivo digital, etc)

## **N** Notas

Si el formato de sonido de la salida digital no coincide con las capacidades de su receptor, el receptor producirá un sonido fuerte y distorsionado, o no producirá sonido alguno.

## Conexiones de antena

Conecte las antenas provistas FM/AM para escuchar la radio.

- Conecte la antena de cuadro AM al conector de antena AM.
- Conecte la antena aerea de FM al conector correspondiente.

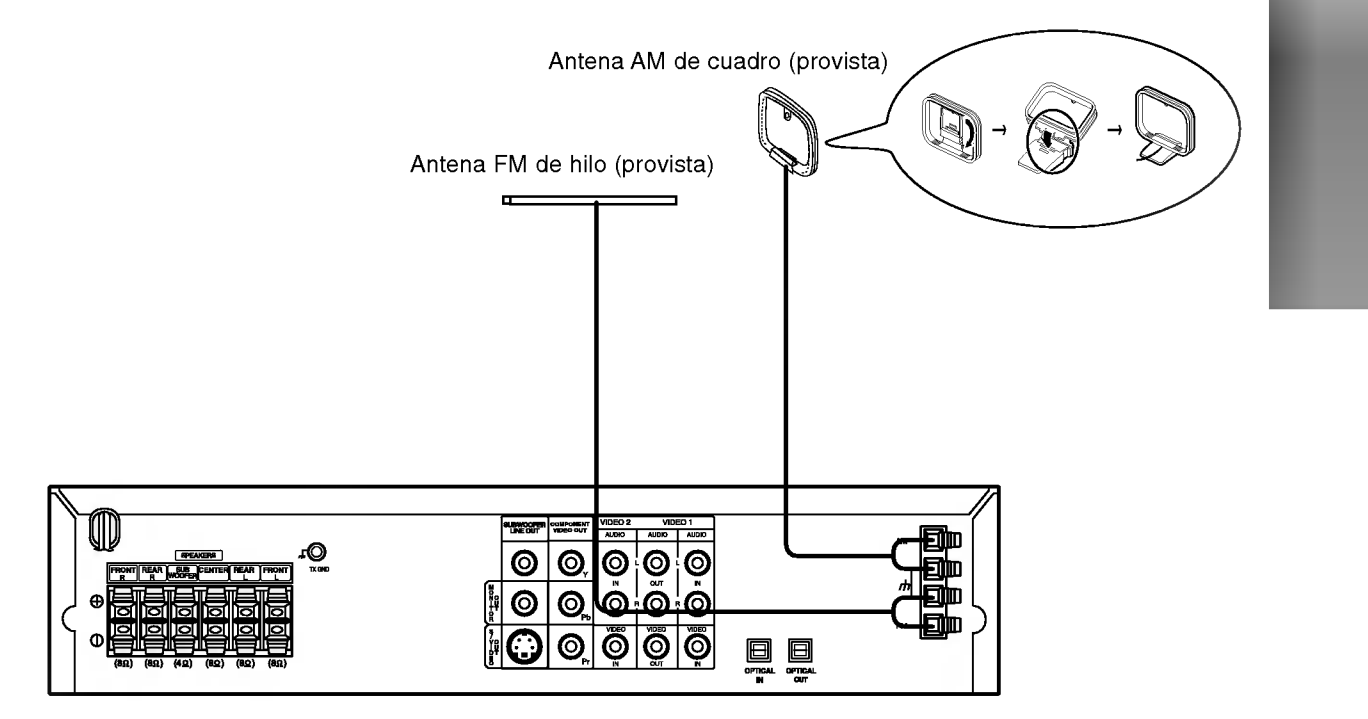

## $\overline{\mathbf{N}}$  Notas

- Para evitar que capte ruidos, mantenga la antena de cuadro AM lejos del receptor DVD <sup>y</sup> de otros componentes.  $\bullet$
- Asegúrese de extender completamente la antena de hilo FM.  $\bullet$
- $\bullet$  Después de conectar la antena de hilo FM, manténgala tan horizontal como sea posible.

## Conexion del sistema de altavoces

- Conecte los altavoces a los conectores delantero (derecho, izquierdo) o central.
- Conecte el subwoofer al conector de bajos.
- $\bullet$ Conecte el cable de alimentación del altavoz inalámbrico a la salida y, a continuación, pulse el botón de encendido del altavoz inalámbrico.
- Conecte el adaptador (DC 7V) a la salida y al transmisor.
- Conecte el cable de toma de tierra al transmisor y a los conectores traseros (derecho, izquierdo) del altavoz.
- Coloque la unidad y el altavoz inalambrico (derecho, izquierdo) a unos 10 m. de distancia.

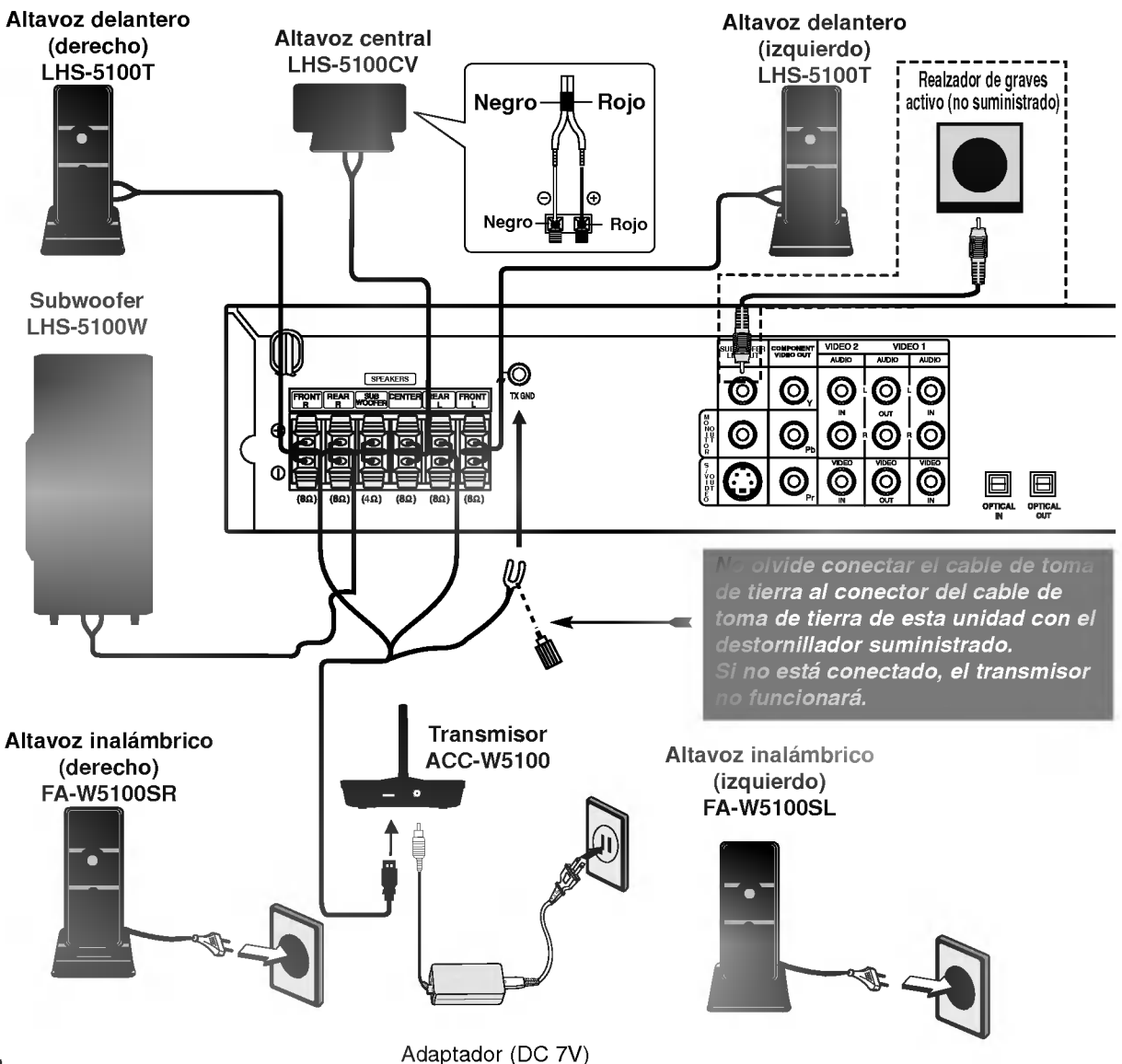

## $M$ Notas

- 
- El rendimiento óptimo sólo puede lograrse cuando se usen el transmisor y el altavoz inalámbrico a una distancia de 2m -10m, dado que puede haber fallos en la comunicacion si la distancia entre ellos es menor.
- Asegurese de hacer corresponder el cable del altavoz con la terminal correcta de los componentes: + a + y a -. Si los cables están invertidos, el sonido se verá distorsionado y carecerá de base.
- Si usa altavoces delanteros con baja potencia máxima de servicio, ajuste el volumen cuidadosamente para evitar salida excesiva en los altavoces.
- No desarme la cubierta frontal del altavoz provista.
- La comunicacion entre el transmisor <sup>y</sup> altavoz inalambrico (izquierdo, derecho) se establecera en unos cinco segundos (puede que mas).
- Cuando la unidad se apague, el transmisor tambien se apagara automaticamente despues de unos veinte segundos.
- Si alguno de los altavoces inalambricos (izquierdo o derecho) se apaga, los altavoces no funcionaran.

## Establecimiento del canal del altavoz inalámbrico

Es posible que se produzcan interferencias si hay cerca un altavoz inalambrico parecido. Si es el caso, cambie el interruptor de canal a otro canal y apáguelo y enciéndalo de nuevo.

#### Utilice el cambio de canal para establecer el mismo canal.

\* Parte inferior del transmisor

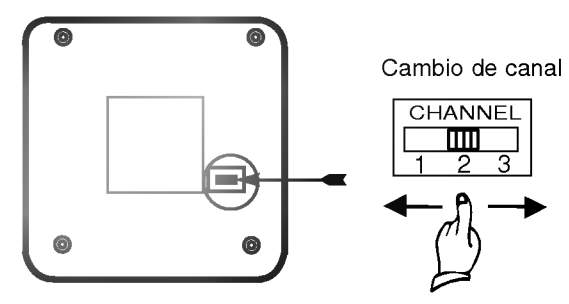

\* Panel posterior del altavoz inalambrico izquierdo / derecho.

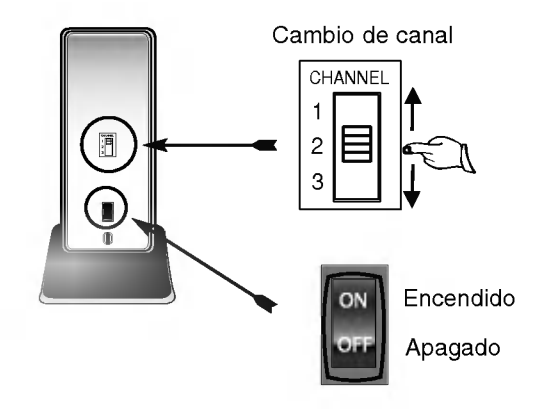

## **N** Notas

Para utilizar la unidad adecuadamente, se deben encender los altavoces inalámbricos derecho e izquierdo.

Es posible que el sonido se interrumpa debido al efecto de ondas de radio externas.

## Disposicion de los altavoces

En caso de disposición normal, utilice los 6 altavoces (2 frontales, el central, 2 posteriores y el altavoz de graves). Si desea obtener un sonido de graves de máxima calidad, sonido envolvente digital DTS, o sonido envolvente Dolby Digital, debe conectar el altavoz de graves.

#### ? Altavoces frontales

Coloque los altavoces de forma equidistante desde su posición de escucha. Para una mejor percepción, oriéntelos a un intervalo de 45 grados.

#### Altavoz central

La situación ideal es que se encuentre a la misma altura que los frontales, aunque también se puede colocar encima o debajo del televisor.

#### Altavoces inalámbricos (posteriores)

Colóquelos a la derecha y a la izquierda, en la parte posterior de la zona de escucha. Estos altavoces producen el desplazamiento del sonido necesario para la reproducción de sonido envolvente. A fin de obtener un resultado óptimo, se recomienda no instalar los altavoces posteriores demasiado lejos de la posición de escucha, así como su disposicion a la altura del oido o ligeramente por encima. Tambien resulta muy eficaz orientar los altavoces posteriores hacia una pared o hacia el techo, con lo que se obtiene una mejor difusion del sonido.

En caso de habitaciones de dimensiones reducidas, si la audiencia se encuentra muy cerca de la pared posterior, puede colocar los altavoces posteriores uno enfrente de otro y entre 60 y 90 cm. por encima del oido.

#### ? Altavoz de graves

Puede colocarse en cualquier posición frontal.

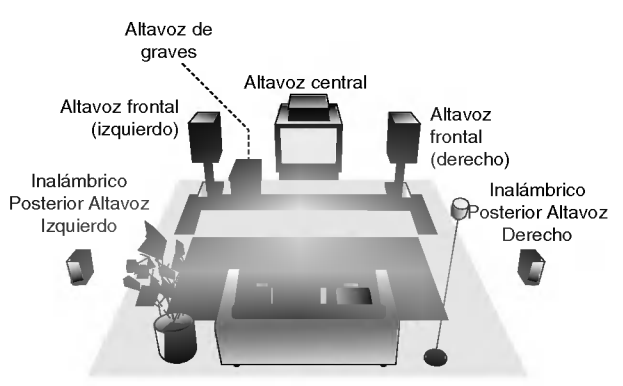

Ejemplo de disposicion de los altavoces

## Conexion de la base del altavoz (OPCIONAL)

Si desea utilizar la base del altavoz, deberá montarla comprándola como opción por separado (modelo ST-W5100 o ST-W5200).

## Montaje de la base del altavoz inalambrico opcional para el modelo "ST-W5100" y "ST-W5200"

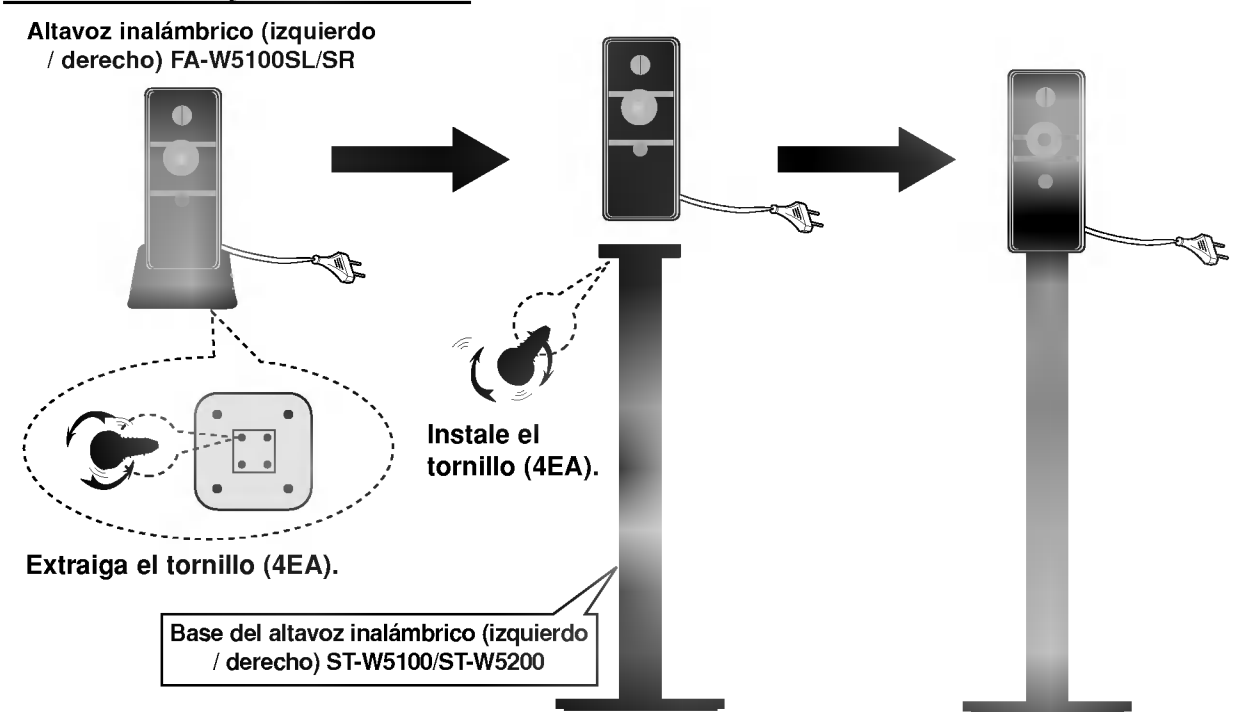

## Montaje de la base opcional del altavoz frontal (izquierdo / derecho) del modelo "ST-W5200"

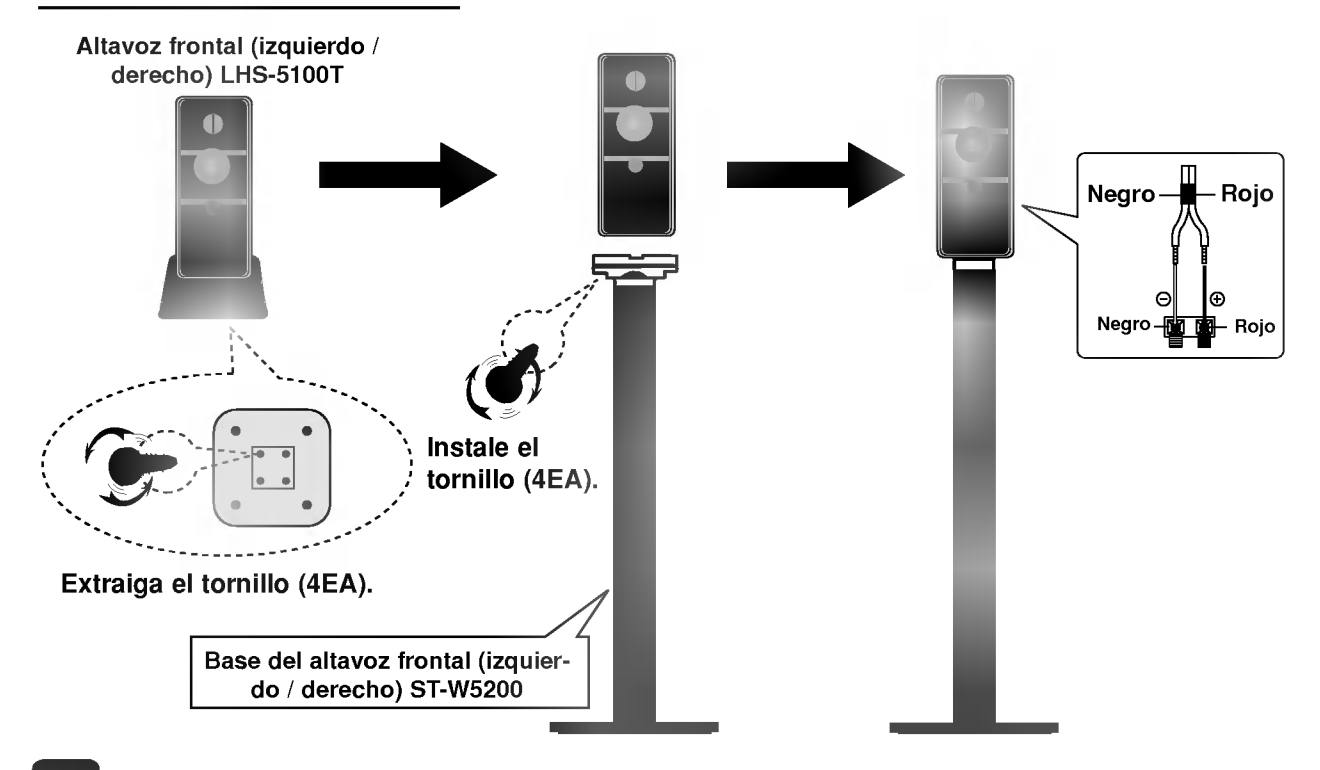

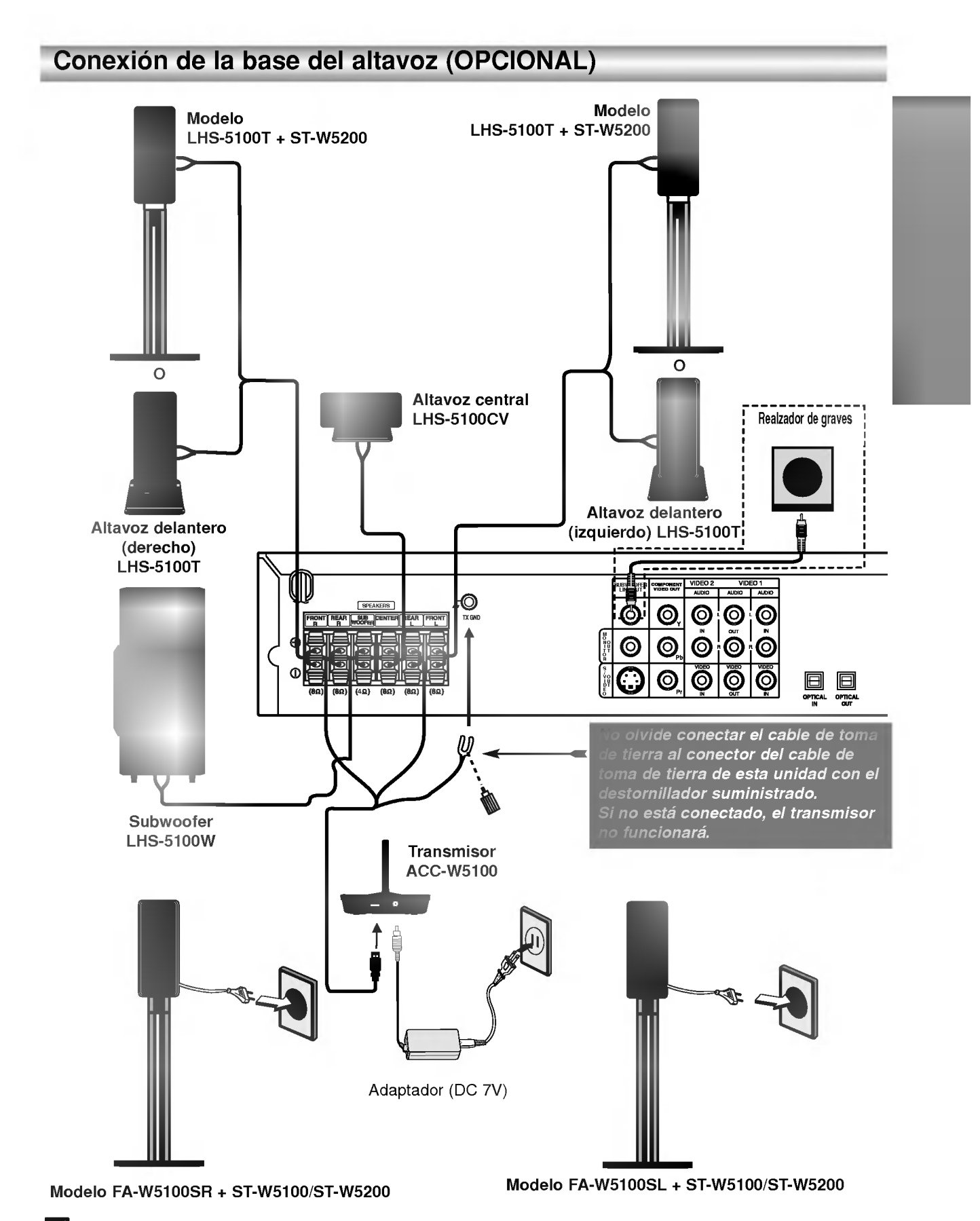

## **N** Notas

-El rendimiento óptimo sólo puede lograrse cuando se usen el transmisor y el altavoz inalámbrico a una distancia de 2m -10m, dado  $\bullet$ que puede haber fallos en la comunicacion si la distancia entre ellos es menor.

## Antes de poner en funcionamiento

## Miniglosario del Flujo de Sonido & del Modo Surround

#### **dts**

Le permite disfrutar de 5.1 (o 6) canales discretos de alta calidad de audio digital de las fuentes de programas DTS que llevan la marca de fabrica, tales como discos, DVD, y discos compactos, etc. El sonido digital DTS, entrega hasta 6 canales de audio transparente (esto significa idéntico al master original) y resulta en excepcional claridad a traves de verdaderamente los 360 grados del campo de sonido. El termino DTS es una marca registrada de DTS Technology, LLC, fabricado bajo licencia de DTS Technology, LLC.

#### **DIDIGITAL**

El formato Dolby digital envolvente le permite disfrutar hasta 5.1 canales de sonido envolvente digital de una fuente de programa Dolby Digital. Si reproduce DVD con marca **用需** puede disfrutar de una condición aún mejor de sonido, mayor precisión espacial y rango dinámico mejorado.

#### **DIDPRO LOGIC**

Utilice este modo cuando reproduzca una pelicula o un canal Dolby Digital 2 que lleva la marca " ". Este modo proporciona el efecto de estar en una sala de cine o sala de conciertos en vivo, un efecto con una intensidad que solamente se puede lograr mediante el SONIDO ENVOLVENTE DOLBY PRO LOGIC. El efecto del movimiento adelante/atrás/izquierda/derecha de I sonido-imagen, ascí como la sensación de una posición fija del sonido-imagen, es mucho más clara y más dinámica que antes.

#### **DEPROLOGIC (II)**

Dolby Pro Logic II crea cinco salidas de canales de banda ancha de fuentes de dos canales. Se logra a través de un decodificador envolvente de matriz de alta pureza que extrae las propiedades espaciales de la grabación original sin agregar ningún sonido nuevo o coloración tonal.

#### Modo MOVIE (cine)

El modo Movie es para uso en exhibiciones de television estéreo y todo programa codificado con Dolby Surround. El resultado es un campo de sonido mejorado direccionalmente que acerca la calidad al sonido de canales discretos 5.1.

#### Modo MÚSICA

El modo Música es para uso en grabaciones de cualquier música en estéreo y produce un espacio de sonido ancho y profundo.

#### Modo MATRIX

El modo Matrix es el mismo que el modo Música excepto que la mejora direccional lógica se apaga. Puede ser utilizado para mejorar mono-senales haciendolas aparecer como "mas grandes". El modo Matrix puede tambien encontrar su utilidad en auto-sistemas cuando las fluctuaciones de la recepcion pobre de estéreo FM pueden ser causa de disturbio de las señales de alrededor de un decodificador lógico. La "curación" última para la recepción pobre de estéreo FM puede ser simplemente forzar el audio a mono.

#### EFECTO ENVOLVENTE 3D (3D SURROUND)

Esta unidad puede producir un efecto envolvente 3D utilizando tecnología 3D Surround Sound que simula una reproducción de audio multicanal desde dos bocinas estereo convencionales en vez de las cinco o más bocinas que normalmente se requieren para escuchar audio multicanal en un sistema de teatro en casa. Esta funcion trabaja con discos DVD encodificados con pistas de audio Dolby Pro Logic y Dolby Digital.

#### BYPASS (ESTEREO DOBLE CANAL)

El software con señales de audio ambiental multicanal se reproduce de acuerdo con el modo en que fue grabado.

## Modo Sonido

Puede disfrutar del sonido envolvente simplemente seleccionando uno de los campos de sonidos pre programados conforme al programa que desee oir.

#### A) Presionando el botón de modo de sonido SOUND MODE

Cada vez que oprime el botón de modo de sonido SOUND MODE, el modo del sonido cambia en el siguiente orden:

PRO LOGIC  $\rightarrow$  PLII MOVIE  $\rightarrow$  PLII MUSIC  $\rightarrow$ PLII MATRIX  $\rightarrow$  ROCK  $\rightarrow$  POP  $\rightarrow$  LIVE  $\rightarrow$  DANCE  $\rightarrow$  TECH- $NO \rightarrow CLASSIC \rightarrow SOFT \rightarrow 3D$  SURROUND  $\rightarrow$  BYPASS ...

## **Consejos**

- ROCK: Reproduce la acústica de la música rock.
- POP: Reproduce la acústica de la música pop.
- $\bullet$ LIVE: Reproduce la acústica de la música en vivo para una audiencia de 300 espectadores.
- DANCE: Reproduce la acústica del dance.
- $\bullet$ TECHNO: Reproduce la acústica de la música tecno.
- CLASSIC: Reproduce la acústica de la música orquestral.  $\bullet$
- SOFT: Idel para sonidos acústicos suaves.

#### B) Presionando el botón **DOPL**II

Cada vez que presion a el botón **DDPL II**, cambia el modo de sonido en el siguiente orden:

 ${\sf PRO LOGIC} \to {\sf PLII} ~{\sf MOVIE} \to {\sf PLII} ~{\sf MUSIC} \to {\sf PLII} ~{\sf MATRIX} \to {\sf BYPASS} ~...$ (Función disponible sólo en modo de doble canal.)

#### Cuando se inserta un DVD

Puede cambiar el modo sonido de DVD (Dolby Digital, DTS, PRO LOGIC, etc) presionando el botón AUDIO en el remoto durante la reproducción.

Aunque los contenidos DVD difieren de disco <sup>a</sup> disco, lo siguiente explica el funcionamiento básico cuando se usa esta función. Cada vez que presiona el botón AUDIO, el modo sonido del DVD se cambia en el siguiente orden.

# $DIQITAL \rightarrow [dts] \rightarrow [PCM] \rightarrow IDDIGITAL$

Para su referencia

- El receptor DVD memoriza el último modo configurado para cada fuente individualmente
- ? Puede identificar el formato codificado del programa de softare viendo su embalaje.
- Los discos Dolby Digital están etiquetados con el man logo. Los programas de Dolby Surround codificados están
- etiquetados con el **Dema** logo.
- Los discos DTS Digital Surround estan marcados con DTS.

## $N$  Nota

- Cuando las pistas de sonido con frecuencia de muestreo de 96kHz, las señales de salida se convertirán en 48kHz (frecuencia de muestreo ).
- El modo de sonido no puede utilizarse cuando se usa el microfono.

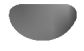

## Explicaciones generales

Este manual da las instrucciones básicas para operar el reproductor de DVD. Algunos DVD requieren operaciones especificas o permiten solamente un funcionamiento limitado durante la reproducción. Cuando esto ocurre, el símbolo  $\odot$ aparece en la pantalla de TV, para indicar que el reproductor de DVD no permite la operación o que no está disponible en el disco.

## Visualizacion en pantalla

El estatus general de reproducción puede mostrarse en la pantalla de TV. Pueden cambiarse algunas opciones en el menu.

## Funcionamiento de la visualización en pantalla

DVD

Oprimir DISPLAY durante la reproducción

2 Oprimir **A/V** para seleccionar una opción.<br>▲ Se resaltará la opción seleccionada.

#### Oprimir </>  $\blacklozenge$  para cambiar la configuración de una opción.

Los botones de números también pueden utilizarse para configurar los números (por ejemplo, el número de título). Para algunas funciones, oprima ENTER para ejecutar la configuración.

#### Retroalimentacion temporal Iconos de campo

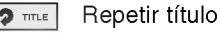

- Repetir capitulo <sup>O</sup> CHAPT
- Repetir Grupo (solo discos de audio en DVD) **P** GROUP
- Repetir Pista ( solo CD de video que no son PBC <sup>y</sup> discos de audio en DVD) **P** TRACK
- Repetir todas las pistas (sólo CD de vídeo que no sea PBC)  $\bullet$  ALL
- Repetir A-B  $24B$
- Apagar repetir <sup>OFF</sup>
	- Continuar la reproducción desde este punto
	- Acción prohibida o no disponible  $\circ$

## $N$  Notas

- Algunos discos pueden no ofrecer todas las visualizaciones en pantalla listadas abajo.
- · Si no se oprime ningún botón durante más de 10 segundos, desaparece la visualización en pantalla.

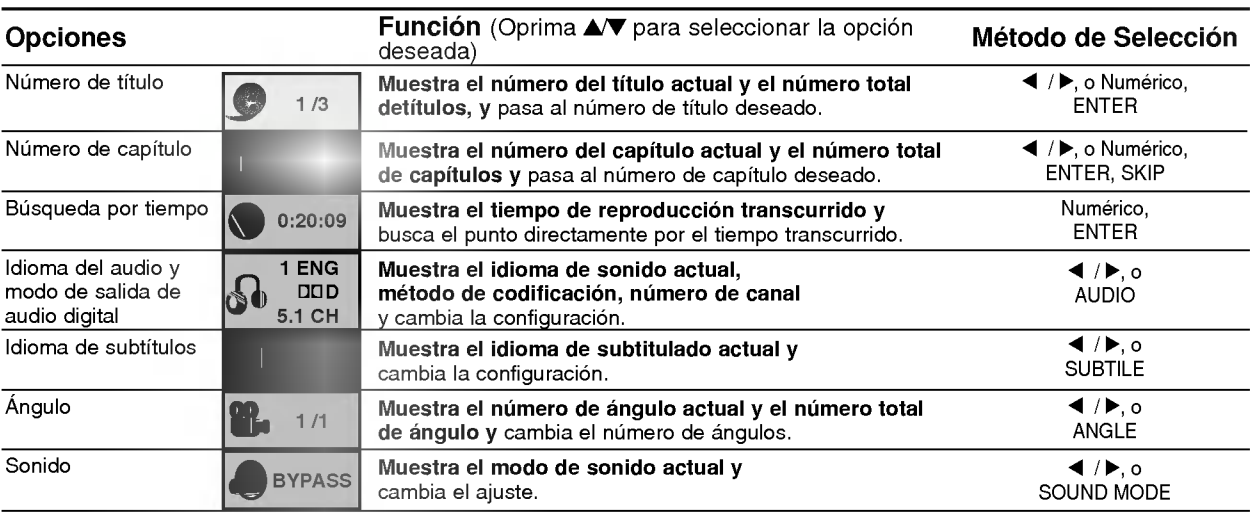

18

# Visualización en pantalla (continuación)

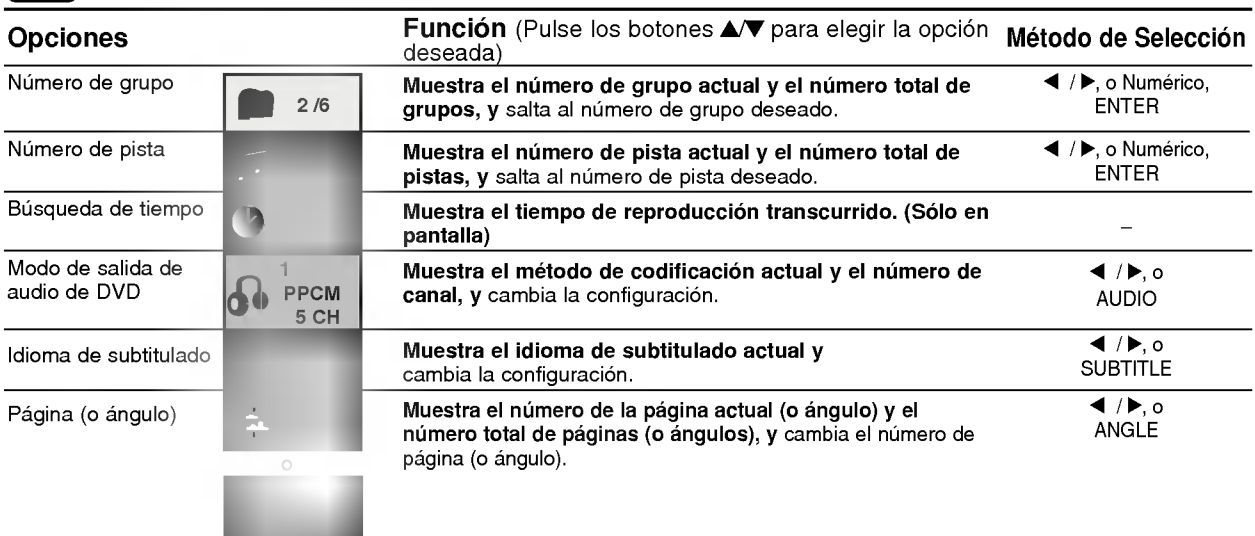

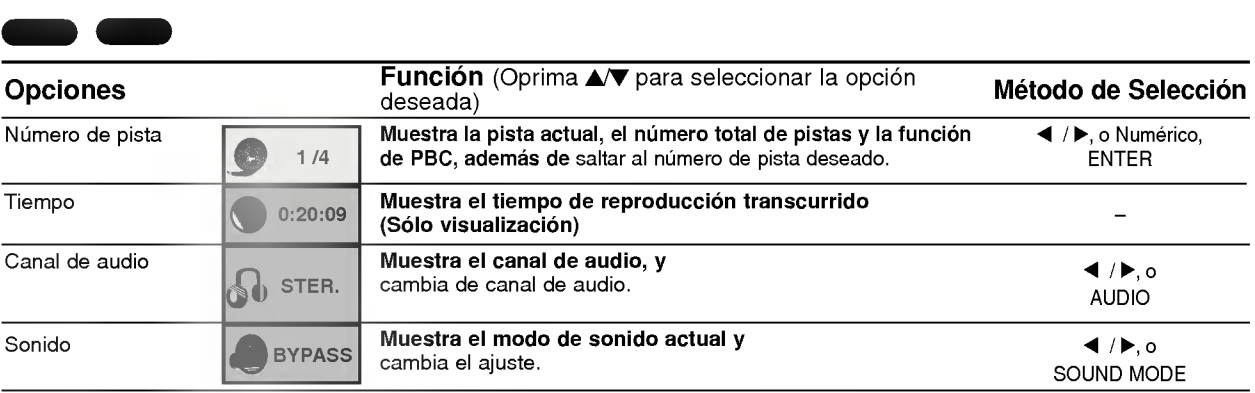

## Configuración inicial

Puede configurar sus preferencias personales propias en el reproductor.

## Funcionamiento general de las configuraciones iniciales

#### Oprima SETUP.

El menú de configuración aparece.

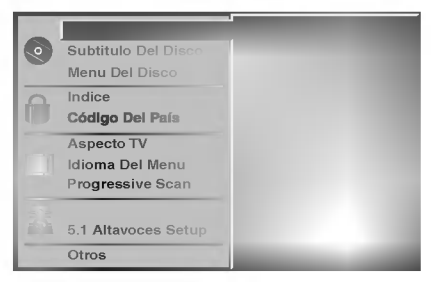

27 Oprima **A/V** para seleccionar la opción deseada.<br>■ La pantalla mostrará la configuración actual para la opcion seleccionada, asi como configuraciones alternativas.

**Mientras está seleccionada la opción deseada,** oprima ▶, luego ▲/▼ para seleccionar la configuración deseada.

**4 Oprima ENTER para confirmar su selección.**<br>A Algunas opciones requieren pasos adicionales.

5 Oprima SETUP, RETURN <sup>o</sup> PLAY para salir del menu de configuracion.

## Idioma

#### Idioma del disco DVD-V DVD-A

Seleccione un idioma del Menú de disco, Audio y Subtitulado. Original : Se selecciona el idioma ofiginal para el disco. Otros : Para seleccionar otro idioma, oprima los botones numericos para introducir el numero de 4 digitos correspondiente, según la lista de código de idiomas en la página 33. Si introduce el codigo de idioma equivocado, oprima BORRAR.

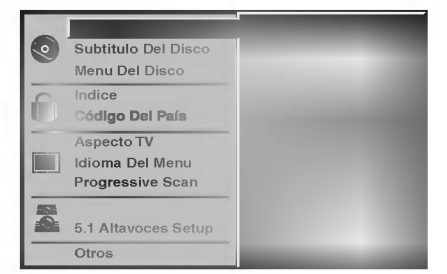

#### Idioma del menú

Seleccione un idioma para el menú de configuración. Este es el menú que ve cuando oprime SETUP.

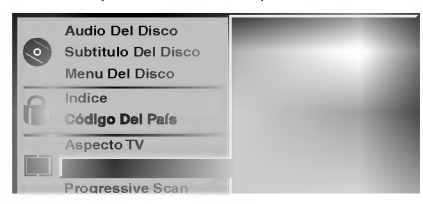

## Imagen

#### Aspecto de TV

4:3 Letterbox: Seleccionar cuando está conectada una TV estándar. 4:3. Muestra las imágenes de teatro con bandas cinematográficas arriba y debajo de la imagen. 4:3 Panscan: Seleccione esta función cuando tenga conectado un televisor convencional. El material de video formateado en el modo Pan & Scan se reproducirá en este modo (Ambos lados de la imagen aparecerán cortados).

DVD-V DVD-A

16:9 Wide: Seleccionar cuando está conectada a una TV 16:9.

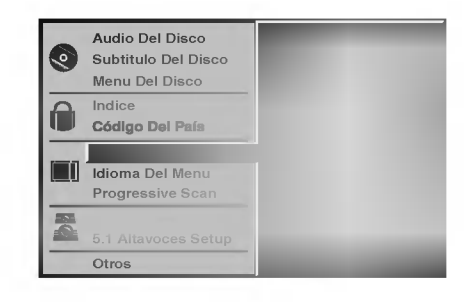

#### Explorador Progresivo DVD DVD-V DVD-A

El video de exploración progresiva proporciona la mejor calidad de imagenes con el minimo de parpadeo. Si esta utilizando las conexiones de COMPONENT VIDEO OUT/PROGRESSIVE SCAN pero esta conectando el reproductor de DVD <sup>a</sup> una television análoga (estándar), fije el parámetro del explorador progresivo en apagado "Off".

Si esta utilizando las conexiones de componentes de video para conectar <sup>a</sup> una TV <sup>o</sup> monitor que sea compatible con una señal de exploración progresiva, fije el parámetro en encendido.

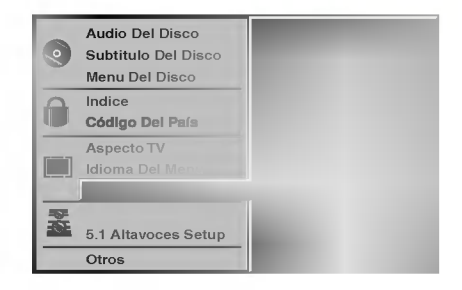

## $\sqrt{ }$  Precaución

Una vez que ha fijado los parámetros para la salida del explorador progresivo, solamente se vera imagen en una TV o monitor compatible con exploracion progresiva. Si fijo en encendido el explorador progresivo por error, debera reinicializar la unidad. Oprima STOP para detener la reproducción de cualquier disco. A continuación vuelva a oprimir STOP <sup>y</sup> sostenga por cinco segundos antes de soltar el botón. Se restablecerá la salida de video a la configuración estándar y podrá ver nuevamente la imagen en una TV análoga o monitor convencional.

## Configuración de bocinas

#### 5.1 Ajustes de bocinas DVD-V DVD-A

Seleccione los ajustes de las bocinas, incluyendo volumen, balance y tiempo de retardo, o pruebe los ajustes de las bocinas.

Los ajustes de las bocinas están activos únicamente en la salida analógica multicanal. (Vea "Configuración de bocinas", página 30)

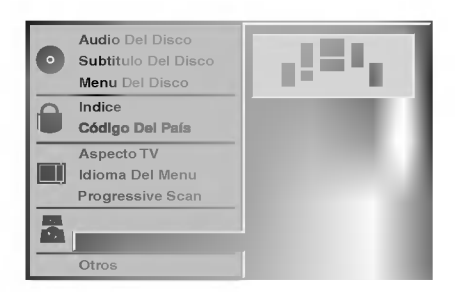

## Otros

Pueden cambiarse los ajustes DRC, Vocal, PBC <sup>y</sup> Auto Play.

Oprima ▲▼ para seleccionar el elemento deseado y luego presione ENTER. El ajuste del parametro seleccionado se cambia entre encendido y apagado.

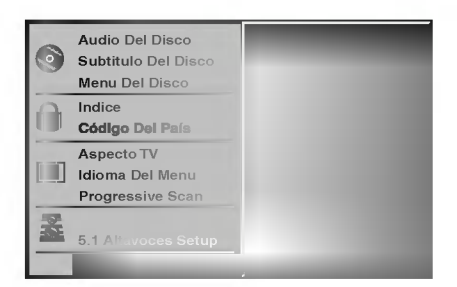

## Control dinámico de rango (DRC)

Con el formato DVD, puede escuchar la pista de audio de un programa con la presentación más precisa y realista posible, gracias a la tecnologia de audio digital. No obstante, usted podria desear comprimir el rango dinamico de la salida de audio (la diferencia entre los sonidos más fuertes y los más suaves). Por lo tanto, puede escuchar una película en un volumen más bajo sin perder la nitidez del sonido. Seleccione DRC en encendido para lograr este efecto.

#### Vocal

Encienda Vocal solamente cuando este reproduciendo un DVD karaoke multicanal. Los canales de karaoke en el disco se mezclarán con el sonido normal de estéreo.

#### PBC

Coloque en encendido o en aoagado el control de

- Encendido: Los CDs de video con PBC se reproducen de acuerdo con el PBC.
- Apagado: Los CDs de video con PBC se reproducen de la misma manera que los CDs de audio.

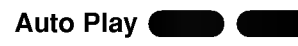

Puede configurar el receptor DVD para que un disco DVD inicie la reproducción automática al insertarlo. Si la función de Auto Play está activa, este receptor de DVD buscará un título cuyo tiempo de reproducción sea mayor y comenzará a reproducirlo automáticamente al insertar el disco. Encendido: la función de Auto Play está activa. Apagado: la función de Auto Play no está activa.

## **N** Nota

La función de Auto Play podría no funcionar con algunos DVDs.

### Control parental

#### Indice

Las peliculas en DVD pueden contener escenas que no sean apropiadas para los niños. Por consiguiente, los discos pueden contener información de control parental aplicadas a todo el disco o a determinadas escenas del disco. Estas escenas se clasfican de 1 a 8 y, de forma<br>alternativa, las escenas más apropiadas pueden alternativa, las escenas mas apropiadas pueden<br>seleccionarse en algunos discos. Las clasificaciones dependen del pais. La funcion de Control parental permite evitar que los ninos reproduzcan los discos o tener determinados discos que reproduzcan escenas alternativas.

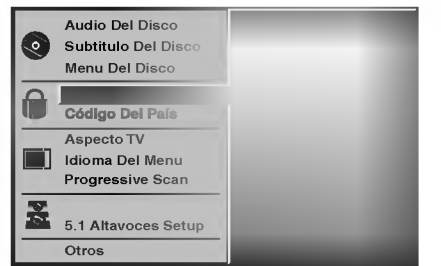

Seleccione "Indice" utilizando los botones A/▼ del menú de configuración.

Mientras selecciona "Indice", pulse ▶.

Cuando todavía no haya introducido una contraseña:

Introduzca la contrasena de cuatro digitos utilizando los botones numéricos para crear una contraseña de seguridad de cuatro digitos personal, pulse ENTER <sup>e</sup> introduzca de nuevo la contrasena de cuatro digitos <sup>y</sup> pulse ENTER para verificarla. Cuando ya haya introducido una contrasena; Introduzca la contrasena de cuatro digitos utilizando los botones numericos para confirmar la contrasena de seguridad de cuatro digitos personal y, a continuación, pulse ENTER.

Si comete algun error antes de pulsar ENTER, pulse CLEAR (Borrar) <sup>y</sup> vuelva <sup>a</sup> introducir la contrasena de seguridad de cuatro digitos.

4 Seleccione una clasificación de 1 a 8 utilizando<br>■ los botones ▲▼. Uno (1) contine las restricciones menores de reproduccion. Ocho (8) contine las monores as represabelem sons (e) con

Desbloquear: Si selecciona Unlock (Desbloquear), el Control parental no está activado. El disco se reproducirá por completo.

Clasificación de 1 a 8: Algunos discos continen escenas que no son apropiadas para los niños. Si establece una clasificación para el reproductor, se reproduciran todas las escenas del disco con la misma clasificacion o menor. Las escenas con una clasificación mayor no se reproducirán a menos que haya una escena alternativa en el disco. La escena alternativa debe tener la misma clasifcacion o una menor. Si no hay una escena alternativa apropiada, la reproducción se parará. Debe introducir la contraseña de cuatro dígtos o debe cambiar el nivel de clasificación para que el disco se reproduzca.

5 Pulse ENTER para confirmar la clasificacion y codigo de seleccion, a continuacion pulse SETUP salir del menu.

## **N** Note

Esta función podría no funcionar con algunos DVDs.

#### Código del país

Introduzca el codigo del pais/zona cuyos estandares se utilizaran para clasificar el disco de video de DVD. Consulte la lista "Lista de códigos de países" de la página 34.

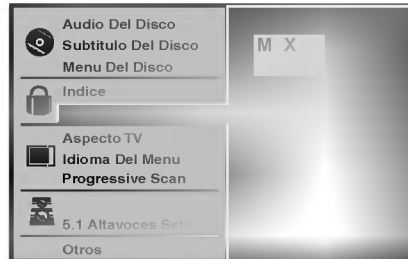

Selección del Código del país con los botones  $\blacktriangle$ / $\blacktriangledown$  del menú de configuración.

Mientras selecciona el Código del país, pulse ▶.

Siga el paso 3 de "Indice" a la izquierda.

Seleccione el primer caracter utilizando los botones  $\triangle$ / $\nabla$ .

■ Mueva el cursor utilizando los botones ▶ y<br>● seleccione el segundo caracter utilizando los botones  $\blacktriangle$ / $\blacktriangledown$ .

Pulse ENTER para confirmar el país y salir del código de selección, a continuación pulse<br>SETUP salir del menú.

## $M_{\rm Not}$

Al cambiar el código es necesario confirmar la contraseña de cuatro digitos (consulte la seccion "Cambio del código de cuatro dígitos").

#### Cambio del código de cuatro dígitos

- <sup>1</sup> Siga los pasos <sup>1</sup> y 2 (Indice).
- 2 Introduzca el código antiguo y pulse ENTER.
- 3 Seleccione Cambiar utilizando los botones ▲▼ y pulse ENTER.
- 4 Introduzca el nuevo código y pulse ENTER.
- 5 Introduzca el mismo código por segunda vez y mirodazoa er mismo oodigo por<br>compruébelo pulsando ENTER.
- 6 Pulse SETUP para salir del menú.

#### Si olvida el código de cuatro dígitos

Si olvida la contraseña y para borrar la contraseña actual, siga el siguiente procedimiento.

- 1 Pulse SETUP para desplegar el menú de puesta en marcha.
- 2 Use las teclas numéricas para introducir los 6 dígitos "210499".

La contraseña de cuatro dígitos queda admitida.

3 Introduzca un nuevo código, tal y como se muestra arriba a la izquierda (Indice).

## Funcionamiento con CDs de DVD y de Video

## Reproducción de un CD de DVD y de Video

### Puesta en marcha de la función de reproducción DVD-V DVD-A VCD2.0 VCD1.1

- Encienda el televisor y seleccione la toma de video conectada al reproductor de DVD.
- Sistema de Audio: encienda el sistema de audio y seleccione la toma conectada al reproductor de DVD.

Pulse OPEN/CLOSE si desea abrir la bandeja.

2 Cargue el disco elegido en la bandeja, con la cara a reproducir hacia abajo.

3 Pulse OPEN/CLOSE para cerrar la bandeja. Visualizará en la pantalla del televisor el texto LEYENDO, y la reproducción dará comienzo automaticamente. En caso contrario pulse PLAY. En algunos casos puede aparecer el menú del disco, en lugar del texto antes mencionado.

## **El Si se despliega un menú de pantalla**

Dicho menú puede aparecer una vez descargado el CD de DVD o de Video que contenga un menú.

Use the  $\blacktriangleleft$   $\blacktriangleright \blacktriangleleft$  buttons to select the title/chapter you want to view, then press ENTER to start playback. Press TITLE or MENU to return to the menu screen.

Use the  $\blacktriangle$   $\blacktriangleright$   $\blacktriangle$   $\blacktriangleright$  buttons to select an option you want, then press ENTER to view the option.

- · Utilice las teclas numéricas para seleccionar la pista que desea visualizar. Pulse RETURN para volver a la pantalla de menú.
- La configuración del menú y los procedimientos exactos de funcionamiento para el uso del mismo pueden diferir según el disco. Siga las instrucciones de cada pantalla de menú. También puede poner la función PBC en Off bajo Inicio. Véase página 20.

## $N$  Notas

- Si se ha elegido la opción de Control de adultos y el disco no esta entre las configuraciones establecidas (no autorizadas), deberá introducir el código de cuatro dígitos y / o el disco deberá recibir la autorización (véase página 21, Control de adultos).
- Los DVD deben disponer de un código regional Su aparato no reproducirá discos que tengan un código regional distinto. El código regional de este reproductor es 4.

## Caracteristicas generales

## $N$  Nota

A menos que se indique lo contrario, todas las funciones descritas se realizan con el mando a distancia. Algunas de las funciones pueden estar disponibles también usando el menú de inicio.

DVD-V DVD-A

Moverse a otro TITULO/GRUPO

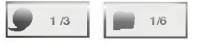

Cuando un disco cuente con más de un título/grupo, usted podrá cambiar de título como se indica a continuación:

· Pulse DISPLAY, y después la tecla numérica adecuada (0-9) para seleccionar el número correspondiente a un título o prima < para seleccionar el titulo <sup>y</sup> luego presione ENTER.

## Cómo cambiar a otro CAPÍTULO/PISTA

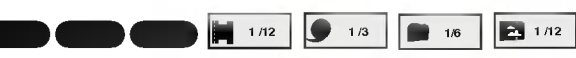

Si el título de un disco tiene más de un capítulo o si el disco tiene más de una pista, podrá cambiar de título o de pista como se indica a continuación:

- Oprima SKIP/SCAN  $\blacktriangleleft$  o  $\blacktriangleright$  brevemente durante la reproducción para regresar al inicio del capítulo/pista actual o para seleccionar el siguiente capitulo/pista.
- Oprima SKIP/SCAN . dos veces para saltar al capitulo/titulo anterior.
- Para ir directamente a cualquier capitulo durante la reproducciónde un DVD, oprima DISPLAY. Luego oprima **A/V** para seleccionar el ícono de capítulo/pista. Luego, ingrese el número de capítulo/pista usando las teclas numéricas (0-9).

## $\mathbf{\Omega}$ Nota

Para los números de dos dígitos, pulse las teclas numéricas (0-9) de forma rápida y sucesiva

#### Búsqueda (  $\blacksquare$

- 1 Pulse y mantenga el botón SKIP/SCAN  $\overline{H}$  o  $\rightarrow$ durante unos dos segundos durante la reproducción.<br>EL reproductor iniciará la función de BÚSQUEDA.
- 2 Pulse y mantenga el botón SKIP/SCAN  $\blacktriangleleft$  o  $\blacktriangleright$  repetidamente para seleccionar la velocidad deseada: <</a> **44X4, 44X16, 44X100 (hacia atrás) o MX2, MX4,** MX16, MX100 (hacia delante). Con un CD de video, la velocidad de busqueda cambiara: mX2, mX4, mX8, (hacia atrás) o ▶▶X2, ▶▶X4, ▶▶X8, (hacia delante).
- 3 Para salir de la función de BÚSQUEDA pulse PLAY.

### **N** Nota

Cuando utilice un disco de audio en DVD que incluya imágenes, solamente se permite esta operación en algunos segmentos de imagen.

## Pausa **DVD-VCD**

- 1 Oprima PAUSE/STEP durante la reproducción.
- 2 Para regresar a la reproducción normal, oprima PLAY.

## Funcionamiento con CD de DVD y de Video

## Características generales (continuación)

#### Paralización de imagen y reproducción de marcos DVD-V VCD2.0 VCD1.1

- 1 Pulse PAUSE/STEP durante la reproducción.
- El reproductor se encuentra ahora en modo PAUSA. 2 Puden avanzar la imagen marco a marco pulsando
- PAUSE/STEP repetidamente con el mando a distancia. 3 Para regresar a la reproducción normal, oprima PLAY.

## **N** Nota

Cuando utilice un disco de audio en DVD que incluya imágenes, solamente se permite esta operación en algunos segmentos de imagen.

#### Cámara lenta DOD - VCD

1 Oprima SLOW SCAN (CÁMARA LENTA) <l o I durante la reproducción.

El receptor DVD entrará en modo de cámara LENTA.

- 2 Utilice la SLOW SCAN <I o ID para seleccionar la velocidad deseada: 4 1/16, 4 1/8, 4 1/4 o 4 1/2 (retroceso), o **I►** 1/16, **I►** 1/8, **I►** 1/4 o **I►** 1/2 (avance).
- 3 Para regresar a la reproducción normal, oprima PLAY.

# **N** Nota

La reproducción en reversa en cámara lenta no aplica a los CD de video.

#### Repetir A-B DVD-VCD2.0 VCD

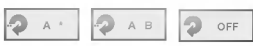

Para repetir una secuencia de un titulo:

- 1 Pulse REPEAT A-B en el punto de inicio deseado. A \* " aparecera brevemente en la pantalla del televisor.
- 2 Pulse REPEAT A-B de nuevo en el punto de finalización elegido.

"A B" aparecerá brevemente en la pantalla del televisor y la secuencia a repetir dará comienzo ("ACDB" aparecerá en el visor). <sup>3</sup> Pulse REPEAT A-B para cancelar la secuencia.

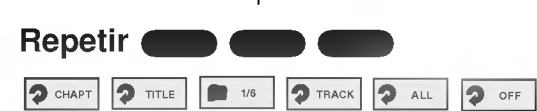

#### Discos de vídeo de DVD -- Repetir Capítulo/Título/Off

<sup>1</sup> Pulse REPEAT para repetir el capitulo que actualmente se está reproduciendo.

El icono de Repeat Chapter (Repetir capitulo) aparece en la pantalla de TV.

<sup>2</sup> Pulse REPEAT de nuevo para repetir el titulo que se esta reproduciendo actualmente.

El icono de Repeat Title (Repetir titulo) aparece en la pantalla de TV.

3 Pulse REPEAT por tercera vez para salir del modo REPEAT. El icono de Repeat Off (Repetir desactivado) aparece en la pantalla de TV.

## Discos de audio en DVD - Repetir Pista/Grupo/Apagado

- <sup>1</sup> Para repetir la pista que se esta reproduciendo, oprima REPEAT. El ícono de Repetir Pista aparecerá en la pantalla de TV.
- 2 Para repetir el grupo que se está reproduciendo, oprima REPEAT una segunda vez. El ícono de Repetir Grupo aparecerá en la pantalla de TV.
- 3 Para salir del modo de Repetición, oprima REPEAT una tercera vez. El icono de Repetir Apagado aparecerá en la pantalla de TV.

#### CDs de video -- Repetir pista /Todas/Off

- <sup>1</sup> Si desea repetir la pista que se esta reproduciendo, pulse REPEAT.
- El icono de Repetir pista aparecerá en la pantalla del televisor. 2 Si desea repetir el disco que se está reproduciendo,
- pulse REPEAT otra vez. El icono de Repetir todas aparecera en la pantalla del televisor.
- 3 Para salir de la función de Repetir, pulse REPEAT una vez más.

El icono de Repetir Off aparecerá en la pantalla del televisor.

## **N** Nota

Para usar la función de Repetir con un CD de video con función PBC, deberá establecer dicha función en Off en el menú de inicio. Véase página 20.

## Búsqueda por tiempo

La función Time Search permite comenzar la reproducción<br>en el tiempo elegido en el disco.

 $\bigcirc$  0:20:09

- 1 Pulse DISPLAY durante la reproducción. El visor de pantalla aparece en la pantalla. La caja de Time Search muestra el tiempo de reproducción transcurrido del disco actual.
- 2 Antes de que pasen 10 segundos, pulse  $\triangle$   $\blacktriangledown$  para seleccionar el icono de Time Search en el visor de pantalla.

"-:--:--" aparece en la caja de Time Search.

- 3 Antes de que pasen 10 segundos, utilice los botones numéricos para introducir el tiempo de comienzo requerido. Introduzca la hora, mintos y segundos de izquierda a derecha en la caja. Si introduce números erróneos, pulse CLEAR para borrar los números que ha introducido. A continuación, introduzca los números correctos.
- 4 Antes de que pasen <sup>10</sup> segundos, pulse ENTER para confirmar el tiempo de comienzo. La reproduccion comienza a partir del tiempo seleccionado

en el disco. Si introduce un tiempo no valido, la reproduccion continuara desde el punto actual.

## Funcionamiento con CDs de DVD y de Video

## Caracteristicas generales (continuacion)

#### Modo envolvente 3D DVD-V VCD2.0 VCD1.1

### BYPASS 3D SUR

Esta unidad puede producir un efecto envolvente 3D que simula una reproducción de audio multicanal desde dos bocinas estereo convencionales en vez de las cinco o más bocinas que normalmente se requieren para escuchar audio multicanal en un sistema de teatro en casa.

- <sup>1</sup> Oprima SOUND MODE para eleccionar "3D SUR" durante la reproducción.
- 2 Para desactivar el efecto de sonido envolvente 3D, vuelva <sup>a</sup> oprimir SOUND MODE para seleccionar "BYPASS".

#### Zoom DVD-V VCD2.0 VCD1.1

La función Zoom le permite agrandar la imagen de video y moverse por la imagen agrandada.

- 1 Pulse ZOOM durante la reproducción o con la imagen en pausa para activar la función ZOOM. Si pulsa ZOOM varias veces, el nivel aumenta hasta seis veces el tamaño.
- <sup>2</sup> Utilice los botones 1 234 para desplazarse por la imagen aumentada.
- 3 Pulse CLEAR para volver a la reproducción normal o para volver a la imagen en pausa.

## **N** Nota

Puede que la funcion de zoom no funcione en algunos DVD.

DVD-V VCD2.0 VCD1.1

### Búsqueda por marcador

1/9 MARKER SEARCH

Puede comenzar la reproducción desde un punto memorizado. Se pueden memorizar hasta nueve puntos. Siga los siguientes pasos para introducir una marca.

- 1 Pulse MARKER durante la reproducción del disco cuando ésta alcance el punto que quiere memorizar. El icono de Marker aparecerá brevemente en la pantalla de TV.
- 2 Repita el paso <sup>1</sup> para introducir hasta nueve puntos del marcador en un disco.

#### Para volver a una escena marcada

- 1 Pulse SEARCH durante la reproducción del disco. El menú MARKER SEARCH aparecerá en la pantalla.
- 2 En menos de 10 segundos oprima  $\blacklozenge$  o utilice los botones numéricos para seleccionar el número de Marcador que desea recordar.
- 3 Pulse ENTER. La reproducción comenzará desde la escena marcada.
- 4 Pulse SEARCH para que deseparezca el menú MARKER SEARCH.

#### Para borrar una escena marcada

- 1 Pulse SEARCH durante la reproducción del disco. El menú MARKER SEARCH aparecerá en la pantalla.
- 2 Pulse  $\blacktriangleleft$  para seleccionar el número del marcador que desea borrar.
- 3 Pulse CLEAR. El número del marcador se borrará de la lista.
- 4 Repita los pasos 2 y 3 si desea borrar más números de marcadores.
- 5 Pulse SEARCH para que deseparezca el menú MARKER SEARCH.

# Funciones especiales del DVD **Conta**

## Comprobación de los contenidos de los discos de vídeo de DVD: Menús

Los CDs de DVD pueden ofrecer menús que le permitan el acceso a funciones especiales. Para usar este menú del disco, pulse MENÚ. Después, pulse la tecla numérica apropiada para seleccionar una opción. O utilice los botones <>>> para marcar su selección y luego pulse ENTER.

## Menú del título **Com**

<sup>1</sup> Pulse TITLE.

Si el título actual tiene un menú, éste aparecerá en la pantalla. De lo contrario aparecerá el menú del disco.

- 2 En la lista del menú puede aparecer los ángulos de cámara, idiomas hablados, opciones de subtítulo y capitulos para el titulo.
- 3 Para que el menú del título desapareza, pulse de nuevo TITLE.

## Menú del disco (

- <sup>1</sup> Pulse MENU.
	- El menú del disco se muestra.
- 2 Para que el menú del disco desapareza, pulse de nuevo MENU.

## Ángulo de cámara **1998 Decembra**

Si el disco contiene escenas grabadas desde ángulos de grabación diferentes, usted podrá cambiar a otro ángulo de grabación durante la propia reproducción.

Oprima ANGLE repetidamente durante la reproducción para seleccionar el ángulo deseado. El número de ángulo actual aparece en la pantalla de TV.

Cambio del dioma del audio PPCM<br>FCH 1 ENG<br>DOD<br>5.1 CH

Pulse varias veces AUDIO durante la reproducción para escuchar los distintos idiomas del audio o de la pista de audio.

#### Cambio del canal de audio VCD2.0 VCD1.1

Oprima AUDIO varias veces durante la reproducción para escuchar un canal de audio diferente (ESTEREO, IZQUIERDO, DERECHO).

 $\blacksquare$  1 ENG

DVD-V DVD-A

## Subtítulos (

Pulse varias veces SUBTITLE durante la reproducción para ver los distintos idiomas de los subtitulos.

## **N** Nota

 $Si$   $\odot$  aparece, la función no se encuentra disponible en el disco.

## Funcionamiento con CDs de DVD y de Video

## Discos de audio en DVD

EL Audio DVD es un nuevo formato de disco que incorpora el éxito del DVD para proporcionar audio multicanal, sin comprimir, de alta calidad para una nueva calidad en audio. Se puede identificar un disco de Audio DVD por el logo en la funda del disco <sup>o</sup> en el disco mismo.

El Audio DVD puede proporcionar una calidad estéreo más alta que los CD de audio con una tasa de muestreo de hasta 192 kHz (comparada con los 44.1kHz de los CD). El sonido digital del Audio DVD puede entregarse hasta con 24 bits de datos (comparado con los 16 bits de un CD estándar).

Un disco DVD de audio tipico contiene hasta siete veces la capacidad de datos de un CD. Este espacio adicional se utiliza para música, en calidad de resolución avanzada multicanal que está más cerca para grabaciones más largas. Muchos discos de Audio DVD contienen textos en pantalla, como biografias de los artistas, lista de canciones, o la letra. Algunos discos de Audio DVD contienen galerias de fotografias <sup>o</sup> videoclips.

## $N$ Nota

Si utiliza la saluda digital DIGITALOUT (OPTICA) para su conexión de audio, el sonido será similar al de la calidad de un CD.

## Moverse a otro GRUPO

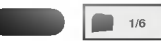

Algunos discos de Audio DVD dividen el contenido en distintos grupos. Su reproductor podrá acceder rápidamente a los diferentes grupos durante la reproducción a través de la pantalla.

- 1 Oprima DISPLAY durante la reproducción en modo de paro.
- 2 Oprima  $\triangle$  para seleccionar el icono de Grupo.
- 3 Oprima  $\blacktriangleleft\blacktriangleright$  o los botones numéricos (0-9) para seleccionar un número de grupo.

# **N** Nota

Algunas veces el autor del disco crea contenido oculto que solamente se puede ver si se introduce una contrasena. Si aparece el icono del candado en la pantalla de TV, introduzca la contraseña (algunas veces en la cubierta o en un sitio web). Esta contraseña que controla el receptor DVD es una función del disco.

Debido <sup>a</sup> que los productores de discos de audio DVD varian, algunas de las opciones en pantalla podrian no estar disponibles para el disco.

## Visualizando otra PAGINA

Debido <sup>a</sup> que los discos de Audio DVD pueden contener gran cantidad de datos, existen muchas maneras de verlos

 $\blacksquare$  1/12

- 1 Oprima DISPLAY durante la reproducción.
- 2 Oprima  $\triangle$  v para seleccionar el icono de Página.
- 3 Oprima  $\blacktriangleleft$  para seleccionar un número de página. Lo que aparece en pantalla podria variar de disco en disco debido a que la información disponible depende de la manera en que fue creado el disco.

## **N** Nota

Debido <sup>a</sup> que los productores de discos de audio DVD varian, algunas de las opciones en pantalla podrian no estar disponibles para la grabación maestra del disco.

## Funcionamiento con CD de audio <sup>y</sup> discos en formato MP3/WMA

## Reproduccion de un CD de audio o disco MP3/WMA

## **DE**

El receptor de DVD puede reproducir grabaciones en formato MP3/WMA en discos CD-ROM, CD-R <sup>o</sup> CD-RW. Antes de reproducir grabaciones MP3/WMA, lea las notas sobre las mismas a la derecha.

Introduzca un disco y cierre la charola. Audio CD; aparecerá el menú de Audio CD en la pantalla de TV. Vaya al paso 4. MP3/WMA disc; aparecerá el menú de opciones

MP3/WMA-JPEG en la pantalla de TV. Vaya al paso 2.

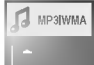

#### Oprima **A/V** para seleccionar MP3/WMA y luego presione ENTER.

.<br>El menú de opciones MP3/WMA aparecerá en la pantalla de TV. Oprima REGRESAR para mover el menú de opciones MP3/WMA-JPEG.

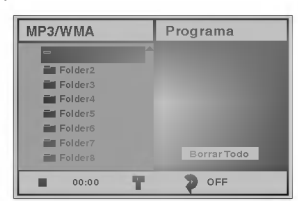

#### Oprima ▲▼ para seleccionar una carpeta y luego presione ENTER.

Aparecera la lista de archivos en la carpeta.

#### Oprima **A/V** para seleccionar la pista y luego presione ENTER o PLAY.

Comenzará la reproducción.

Durante la reproducción, el tiempo total transcurrido aparecerá en la pantalla y el menú. La reproducción se detendrá al final del disco.

Oprima TITLE para moverse a la siguiente página. Oprima MENU para moverse a la página anterior.

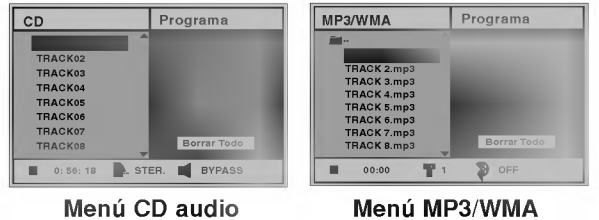

## **T** Consejo

Si está en una lista de archivos y desea regresar a la lista de la carpeta, utilice  $\blacktriangle\blacktriangledown$  para resaltarla y presione ENTER para regresar a la pantalla de menú anterior.

Para detener la redproducción en cualquier otro momento, presione STOP.

#### Notas acerca de grabaciones en MP3/WMA

#### Acerca del formato MP3

- Un MP3 es un fichero con información de audio comprimida mediante el esquema de codificación de archivos de audio en 3 estadios MPEG1. A los ficheros con extensión ".mp3", se los conoce habitualmente con el nombre de ficheros MP3.
- El reproductor no puede leer un fichero MP3 con otra extensión.

#### Acerca de WMA (Windows Media Audio)

- Un archivo WMA es tecnología de compresión de audio de Microsoft.
- WMA ofrece el doble de compresión de audio que el formato MP3.

#### La compatibilidad de los discos en MP3 con este reproductor se reduce a las funciones que se indican a continuación:

- 1. Frecuencia de prueba / sólo a 44,1 kHz (MP3), 32 - 44.1kHz (WMA).
- 2. Media de bites / entre 32-320 kbps (MP3), 32 - 128kbps (WMA).
- 3. El formato fisico del CD-R debe ser tipo "ISO 9660"
- 4. Si graba ficheros MP3 usando un software que no pueda crear un SISTEMA DE FICHEROS, por ejemplo "Direct-CD", o similares, será imposible reproducir los ficheros MP3. Recomendamos por ello que use "Easy-CD Creador, que crea un sistema de ficheros tipo ISO9660.
- 5. La primera introducción de un disco precisa de ficheros MP3 en la primera pista. De no haberlos, no se podrán reproducir los ficheros MP3. Si desea hacerlo, deberá formatear los datos del disco o usar uno nuevo.
- 6. Los ficheros deberán nombrarse con un máximo de 8 letras e incorporar al nombre la extensión mp3" por ejemplo: "\*\*\*\*\*\*\*\* MP3" o "\*\*\*\*\*\*\*\* WMA"
- 7. No use caracteres especiales como "/ : \* ? < >" etc.
- 8. El total de ficheros incluidos en el disco no deberá sobrepasar los 650.

Este reproductor de DVD exige que los discos <sup>o</sup> grabaciones cumplan ciertos estándares a fin de obtener una calidad de reproducción óptima.

Los discos de DVD pregrabados se identifican automáticamente con estos estándares. Hay muchos tipos de formatos de discos gravables (incluidos CD-R que contienen archivos MP3 <sup>o</sup> WMA). Esto requiere un cierto número de condiciones preexistentes (véase más arriba) a fin de garantizar la compatibilidad de la reproducción.

El cliente debe tener presente que se requiere un permiso para descargar archivos MP3/WMA y música de Internet. Nuestra compania no tiene derecho a garantizar la adquisición de dicho permiso, sino que deberá solicitarse siempre del propietario del copyright.

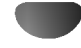

## Funcionamiento con CD de audio <sup>y</sup> discos en formato MP3/WMA

## Pausa **CD MP3**

- 1 Pulse PAUSE/STEP durante la reproducción.
- 2 Para regresar a la reproducción, presione PLAY, PAUSE/STEP o ENTER.

## Desplazamiento a otra pista

## $\blacksquare$

- Oprima SKIP/SCAN  $\overline{144}$  o  $\overline{14}$  brevemente durante la reproducción para regresar al inicio de la pista actual o para seleccionar la siguiente pista.
- · Pulse SKIP/SCAN  $\blacktriangleleft$  dos veces para volver a la pista anterior.
- $\bullet$  En el caso del CD de audio, introduzca el número utilizando los botones numéricos (0-9) para ir a una pista durante la reproducción.

#### Repetir Pista/Todo/Off  $\blacksquare$

<sup>1</sup> Para repetir la pista que se esta reproduciendo, pulse REPEAT.

El icono de Repetir y la palabra "TRACK" aparecerán en la pantalla del menú.

2 Para repetir todas las pistas de un disco, pulse REPEAT otra vez.

Para cancelar la función de Repetir, pulse REPEAT una tercera vez.

3 Para cancelar la función de Repetir, pulse REPEAT una tercera vez. El icono de Repetir y la palabra "OFF" aparecerán en la

pantalla del menú.  $\blacksquare$ 

### Búsqueda<sup>(</sup>

- 1 Mantenga pulsado SKIP/SCAN  $\overline{H}$  o  $\rightarrow$  durante dos segundos durante la reproducción.
- El reproductor se encuentra ahora en modo BUSQUEDA.<br>2 Mantenga pulsado SKIP/SCAN **I<4** o **>>I** repetidamente para seleccionar la velocidad requerida: **44X2, 44X4, 44X8 (hacia atrás) o MX2, MX4,**  $\blacktriangleright\blacktriangleright$ X8 (hacia delante).

La velocidad de búsqueda y el sentido vienen indicados en la pantalla del menú.

3 Para regresar a la reproducción normal, oprima PLAY.

#### Repetir A-B CD

Para repetir una secuencia.

- 1 Durante la reproducción de un disco, pulse REPEAT A-B en el punto de inicio elegido. El icono de Repetir y el texto "A \* " apareceran en la pantalla del menú.
- 2 Pulse REPEAT A-B de nuevo en el punto de finalización que elija.

El icono de Repeat y "A B" aparece en la pantalla del menú y la secuencia comienza a reproducirse repetidamente.

3 Para salir de la secuencia y volver a la reproducción normal, pulse de nuevo REPEAT A-B. El icono de Repeat y "OFF" aparece en la pantalla del menú.

#### Modo sonido envolvente 3D CD

Esta unidad puede producir un efecto envolvente 3D que simula una reproducción de audio multicanal desde dos bocinas estereo convencionales en vez de las cinco <sup>o</sup> mas bocinas que normalmente se requieren para escuchar audio multicanal en un sistema de teatro en casa.

- <sup>1</sup> Oprima SOUND MODE para eleccionar "3D SUR" durante la reproducción.
- 2 Para desactivar el efecto de sonido envolvente 3D, vuelva <sup>a</sup> oprimir SOUND MODE para seleccionar "BYPASS".

#### Cambio del Canal del audio CD

Pulse AUDIO repetidamente durante la reproducción para escuchar un canal de audio distinto (STER., IZQUIERDA <sup>o</sup> DERECHA).

## Funcionamiento con disco en JPEG

## Ver un disco JPEG

Este receptor DVD puede reproducir discos con archivos JPEG <sup>y</sup> CD con fotografias Kodak. Antes de reproducir grabaciones JPEG lea las notas sobre las mismas a la derecha.

#### Introduzca un disco y cierre la charola.

Aparecerá el menú de opciones MP3/WMA-JPEG en la pantalla de TV.

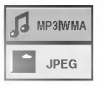

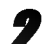

#### Oprima ▲▼ para seleccionar JPEG y luego presione ENTER.

El menú de opciones JPEG aparecerá en la pantalla de TV.

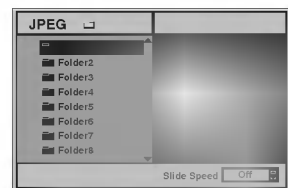

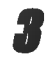

1 Oprima ▲▼ para seleccionar una carpeta y luego<br>● presione ENTER. Aparecera la lista de archivos en la carpeta.

Oprima REGRESAR para mover el menu de opciones MP3/WMA-JPEG.

## **Z** Consejo

Si está en una lista de archivos y desea regresar a la lista de la carpeta, utilice los botones  $\blacktriangle/\blacktriangledown$  en el remoto para resaltar " " <sup>y</sup> presione ENTER para regresar <sup>a</sup> la pantalla de menú anterior.

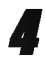

▲ Si desea ver un archivo en particular, oprima ▲<br>● para realtarlo y luego presione ENTER o PLAY. Comenzara el procedimiento de visualizacion de archivo.

Mientras ve un archivo, oprima RETURN para moverse al menú anterior (menú JPEG). Oprima TÍTULO para moverse a la siguiente página. Oprima MENU para moverse a la página anterior.

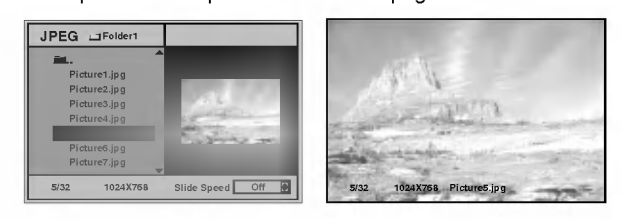

## **T** Consejo

Hay tres velocidades para ver las diapositivas/fotografias. Rapido, Normal, Lento y Apagado. Oprima </a> para resaltar la velocidad de visualizacion de las diapositivas/fotografias y luego presione  $\triangle$ / $\blacktriangledown$  para seleccionar la opción que desea utilizar <sup>y</sup> luego oprima ENTER.

Para detener la reproducción en cualquier otro momento, presione STOP. Aparecera el menu JPEG.

#### Moverse a otro archivo

Oprima SKIP/SCAN  $\overline{A}$  o  $\overline{B}$  una vez mientras está viendo una imagen para avanzar al archivo siguiente o al archivo anterior.

#### Imagen congelada

- 1 Oprima PAUSE/STEP durante la presentación de diapositivas.
	- El receptor DVD entrará en modo de PAUSE.
- 2 Para regresar a la reproducción, presione PLAY, PAUSE/STEP.

### Parra voltear la imagen

Oprima  $\triangle\blacktriangledown$  mientras está mostrandose la fotografía para voltear horizontal o verticalmente la imagen.

## Para rotar una foto

Oprima  $\blacktriangleleft\blacktriangleright$  mientras está mostrandose la fotografía para rotar la imagen en sentido horario o en contra del reloj.

## Notas sobre las grabaciones JPEG

- Dependiendo del tamaño y número de los archivos JPEG, puede tomarle algún tempo al receptor DVD leer el contenido del disco. Si después de varios minutos no ve una imagen en la pantalla, algunos archivos son demasiado grandes por lo que debera reducir la resolución de los archivos JPEG a menos de 2 mega pixeles y quemar otro disco para poder verlos.
- El numero total de archivos y carpetas en el disco debe ser menor a 650.
- Algunos discos podrian no ser compatibles debido a diferentes formatos de grabación o condiciones del disco.
- Cuando esté utilizando software como "Easy CD Creator" para quemar archivos JPEG en un CD-R, asegúrese que todos los archivos seleccionados tengan la extension ".jpg" cuando copie al layout del CD.
- Si los archivos tienen extensiones ".jpe" o ".jpeg", por favor renombre los archivos como ".jpg".
- Los archivos que no tengan la extensión ".jpg" no podrán leerse en este receptor de DVD. aunque los archivos se muestren como archivos de imagenes JPEG en el explorador de Windows.

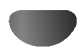

## Reproducción programada

## Reproduccion programada con CD de audio Y disco de MP3/WMA

L a función de programación le permitirá guardar sus pistas favoritas de cualquier disco en la memoria del reproductor, que tiene capacidad para 30 pistas.

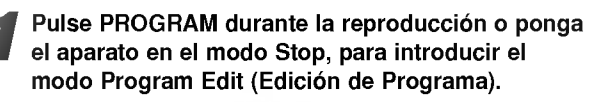

Aparecerá una marca  $\mathbf E$  a la derecha del programa, situado a la derecha de la pantalla del menú.

## **N** Nota

Pulse PROGRAM para salir del modo Program Edit; la marca  $\mathbb E$  desaparecerá.

Seleccione una pista, a continuación pulse ENTER para colocar la pista elegida en la lista del Programa.

#### ) Repita el paso 2 para añadir otras pistas a la lista del Programa.

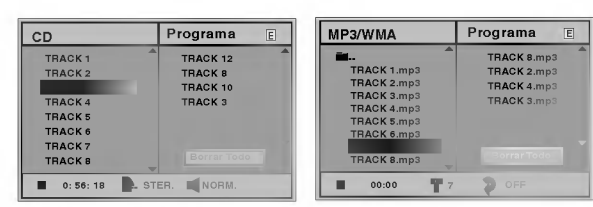

Menú de CD de Audio Menú de MP3/WMA

▲ Pulse ▶.<br>■ La pista programada que seleccionó la última vez queda marcada en la lista del programa.

#### Pulse **△▼** para seleccionar la pista con la que iniciar la reproducción.

Pulse TITLE para pasar a la página siguiente. Pulse MENU para volver a la página anterior.

### Pulse PLAY para empezar.

La reproducción se hará en el orden que usted haya programado las pistas y el texto "PROG." Aparecerá en la pantalla del menú. La reproducción se detendrá una vez que se hayan reproducido todas las pistas programadas de la lista.

## 7 Para volver al modo de reproducción normal<br>desde la reproducción programada, seleccione una pista de la lista de CD (o MP3/WMA) <sup>y</sup> presione ENTER.

Aparecerá el indicador PROG en la pantalla.

### Reproducción programada con un CD de Video

## **N** Nota

Para un CD de Video con PBC, deberá poner la función PBC en Off en el menú de inicio para usar la función de programación. Véase página 20.

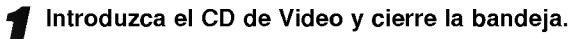

#### Pulse PROGRAM mientras no se esté reproduciendo el disco.

El menú de programación de VCD aparecerá en pantalla.

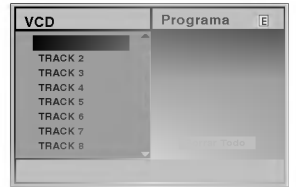

## **Nota**

Pulse RETURN o PROGRAM para salir del menú de programación.

Siga los pasos 2-6 del menú "Reproducción programada con discos de audio y de MP3/WMA que verá a su izquierda.

#### Si desea volver a la reproducción normal desde la función de reproducción programada, pulse PROGRAM. El indicador "PROG." desaparecera del visor.

#### Repetir pistas programadas

Para repetir la pista que esté reproduciendo, pulse REPEAT.

El icono de Repetir y el texto "TRACK" aparecerán en la pantalla del menú.

- Para repetir todas las pistas de la lista de programación, pulse REPEAT otra vez. El icono de Repetir y el texto "ALL" aparecerán en la pantalla del menú.
- Para cancelar la función de repetir, pulse REPEAT una tercera vez. El icono de Repetir y el texto "OFF" aparecerán en la pantalla del menú.

#### Cómo borrar una pista de la lista de programación

- 1 Pulse PROGRAM durante la reproducción (para CDs de Audio <sup>y</sup> discos de MP3/WMA), <sup>o</sup> el modo stop para introducir el modo Edición de programa (Program Edit). El Aparecerá la indicación correspondiente.
- 2 Pulse ▶ para cambiar a la lista de programación.
- 3 Use  $\triangle$  para seleccionar la pista que desea borrar de la lista de programación.
- 4 Pulse CLEAR.

La pista quedará borrada de la lista.

#### Cómo borrar toda la lista de programación

- 1 Siga los pasos 1-2 del apartado "Cómo borrar una pista de la lista de programación" que aparece anteriormente.
- 2 Use ▲▼ para seleccionar "Borrar Todo", luego pulse ENTER.

La programación completa del disco quedará borrada. Las pistas programadas se borrarán igualmente si saca el disco.

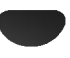

## Configuración de bocinas

Ajuste los siguientes prámetros para el decodificador integrado para sonido envolvente 5.1 canales.

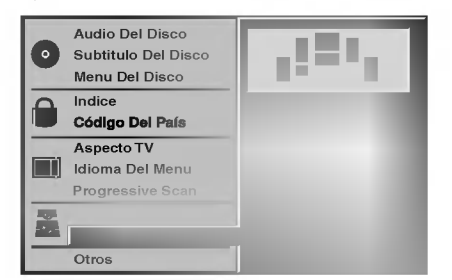

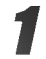

Seleccione "5.1 Speaker Setup" usando los botones  $\triangle$  v desde el menú de configuración. Mientras está seleccionado "5.1 Speaker

Setup", oprima el botón  $\blacktriangleright$ .

Oprima los ▶ botones para seleccionar la bocina deseada.

Ajuste las opciones usando los botones ▲▼◀▶.

#### Selección de bocinas

Seleccione la bocina que desea ajustar. ((Bocinas delanteras (Izquierda), bocinas delanteras (derecha), bocina central, bocina trasera (izquierda), bocina trasera (derecha), Subwoofer))

## **N** Nota

Ciertas configuraciones de bocinas estan prohibidas por el acuerdo de licencia para Dolby Digital.

#### Volumen

Oprima  $\blacktriangleleft$  /  $\blacktriangleright$  para ajustar el nivel de salida de la bocina seleccionada. (-6dB <sup>~</sup> +6dB)

#### Tamaño

Dado que los parámetros de las bocinas están fijos, no puede cabiarlos.

#### Distancia

Si las bocinas que están conectadas a su receptor DVD, al configurar la Distancia le dice qué tan lejos tiene que viajar el sonido para llegar hasta el punto de escucha. Esto permite que el sonido de cada bocina alcance al escucha al mismo tiempo. (1 pie = 30.48 cm)

## **N** Nota

No se puede ajustar la distancia del subwoofer.

### Prueba

Oprima ENTER para probar las señales de cada bocina. Ajuste el volumen para que corresponda con las señales de prueba de volumen memorizadas en el sistema.

 $\bullet$  delantera izquierda (L)  $\rightarrow$  Centro  $\rightarrow$  delantera derecha  $(R)$  → trasera derecha (R) →trasera izquierda (L) → Subwoofer

### Retorno

## Informacion adicional

Oprima ENTER para regresar al menú anterior.

## **Operación con Radio**

## Predeterminar las estaciones de radio

Se puede determinar 30 estaciones para FM <sup>y</sup> AM. Antes de sintonizar, asegurese de disminuir el volumen al minimo.

<sup>1</sup> Oprima BAND en el control remoto hasta que aparezca FM <sup>o</sup> AM en la pantalla.

Cada vez que presione BAND, se cambiará entre FM y AM, alternadamente.

Presione y sostenga TUNING 144 44 o DD DD en el panel delantero por aproximadamente dos segundos hasta la indicación de frecuencia comience a cambiar, luego suelte.

El escaneo se detiene cuando el receptor DVD sintoniza en una estacion. "TUNED" <sup>y</sup> "STEREO" (SINTONIZADO Y ESTÉREO)(para programa de estéreo) aparece en el ventana de visor.

## $M_{\text{Nota}}$

"TUNED" (Sintonizado) sólo aparece cuando la señal está en FM y estéreo.

Presione MEMORY en el panel frontal. Un número programado centelleará en la ventana del visor.

Presione TUNING 14440 DD DH en el panel delantero para seleccionar el número programado que desee.

Presione MEMORY en el panel frontal nuevamente.

Se guardará la estación.

7 Repita pasos <sup>3</sup> <sup>a</sup> <sup>6</sup> para guardar otras estaciones.

#### Para sintonizar en una estación con una señal débil

Presione TUNING KI 440 DD PH repetidamente en el paso 3 para sintonizar manualmente en la estación.

#### Para limpiar todas las estaciones memorizadas

Presione <sup>y</sup> sostenga MEMORY en el panel frontal por dos segundos, aparecerá borrar "CLEAR ALL" en la pantalla. Luego presione MEMORY otra vez <sup>y</sup> se borrarán todas las estaciones preseleccionadas.

Si ha introducido por error el modo "CLEAR ALL" (borrar todo) y no desea borrar la memoria, no pulse ninguna tecla. Tras unos segundos, "CLEAR ALL" desaparecerá de la pantalla y pasará a modo normal.

## **N** Nota

Si todas las estaciones han sido ya introducidas, el mensaje FULL (LLENO) aparecerá en el visor de la ventana por un momento y luego centelleará un número programado. Para cambiar el número programado, siga los pasos 5-6 como más arriba.

## Escuchar la radio

Primero programe las estaciones de radio en la memoria del receptor DVD (vea "Programar las estaciones de radio" en el lado izquierdo).

Presione BAND hasta que AM o FM aparezca en el visor de la ventana. Se sintoniza la última estación recibida.

Presione PRESET +/- para seleccionar la estacion programada que deseada. Cada vez que presione el botón, el receptor DVD sin-

toniza una estación programada por vez.

3 Ajuste el volumen girando VOLUME en el panel delantero <sup>o</sup> presionando VOLUME <sup>+</sup> <sup>o</sup> - en el control remoto repetidamente.

#### Apagar la radio

Presione POWER (ENCENDIDO) para apagar el receptor DVD o seleccione otro modo función (CD/DVD, VIDEO1 <sup>o</sup> VIDEO2).

#### Escuchar estaciones de radio no programadas

- Use sintonizacion manual <sup>o</sup> automatica en el paso 2.
- · Para sintonización manual, presione TUNING
- **K4 440 DD DD** repetidamente en el panel delantero.
- Para sintonización automática, presione y sostenga TUNING K4 440 DD DH durante aproximadamente dos segundos en el panel delantero.

#### Para seleccionar directamente una estación de radio preseleccionada

Puede utilizar los botones de números en el control remoto para seleccionar una estación preseleccionada directamente.

Por ejemplo, para escuchar a la estación preselecionada 4, presione 4 en el control remoto. Para escuchar a la estación preseleccionada 19, presione 1 y luego 9 en no más de 3 segundos.

#### Para referencia

Si un programa FM tiene ruidos

Presione MONO/ST. en el panel delantero de modo que "ESTEREO" desaparezca del visor de la ventana. No habrá efecto estéreo, pero la recepción mejorará. Presione el botón nuevamente para restaurar el efecto estéreo.

· Mejorar la recepción Orientar la antena.

## Otras funciones

## Fijación del cronómetro para dormir

Puede determinar el receptor DVD para que se apague automaticamente a una hora especifica.

Presione SLEEP para establecer el tiempo deseado. El indicador SLEEP (DORMIR) <sup>y</sup> tiempo hasta apagarse aparecen en el visor de la ventana.

Cada vez que presione SLEEP el tiempo cambia en el siguiente orden . SLEEP90→80→70→60→50→40→30→20→10→OFF

## Notas

Usted puede controlar el tiempo que resta antes de que se apague el DVD.

Presione SLEEP, el tiempo restante aparecerá en el visor de la ventana.

## Atenuador

Esta función aparecerá en el visor de la ventana y en el volumen del LED del estado de encendido. Presione el DIMMER repetidamente.

## Mute (Sin sonido)

Presione MUTE para que su unidad quede sin sonido.

Puede silenciar su unidad por ejemplo para atender el telefono, el indicador "MUTE" centellea en la visor de la ventana.

## Uso del enchufe para auriculares

Conecte un enchufe de auriculares (\$3.5mm) en el conector PHONES.

Dos altavoces quedarán automáticamente desconectados cuando enchufe los auriculares (no provistos).

### Seleccionando la fuente de entrada

Puede utilizar VCR <sup>u</sup> otras unidades conectadas <sup>a</sup> los conectores VIDEO1, VIDEO2 o conector óptico. Consulte la unidad para mator información sobre su operación.

#### Oprima AUX en el control remoto para seleccionar la fuente de entrada de estas conexiones.

Cada vez que oprime este botón, cambia el modo del sonido en el siguiente orden:

- VIDEO 1: para seleccionar la senal analogica de VIDEO1 AUDIO IN (L/R) & VIDEO IN.
- VIDEO <sup>1</sup> OPT: para seleccionar la senal digital del conector VIDEO1 OPTICAL IN.
- · VIDEO 2: para seleccionar la señal analógica de VIDEO2 AUDIO IN (L/R) & VIDEO IN.
- · VIDEO2 OPT: para seleccionar la señal digital del conector VIDEO2 OPTICAL IN.

## $M$ Notas

- La función de entrada óptica está disponible únicamente cuando la frecuencia de la otra unitad esta entre 32 ~ 96 KHz.
- Puede tambien seleccionar la fuente de entrada oprimiendo el botón PLAY/FUNCTION en el panel delantero.

Mantenga presionado este botón por 3 segundos, luego presione repetidamente para seleccionar la fuente de entrada.

# Lista de código de idioma

Introduzca el número de código adecuado para las configuraciones iniciales "Disc Audio" (Audio del disco), "Disc Subtitle" (Subtítulo del disco) y "Disc Menu" (Menú del disco) (Consulte la página 19).

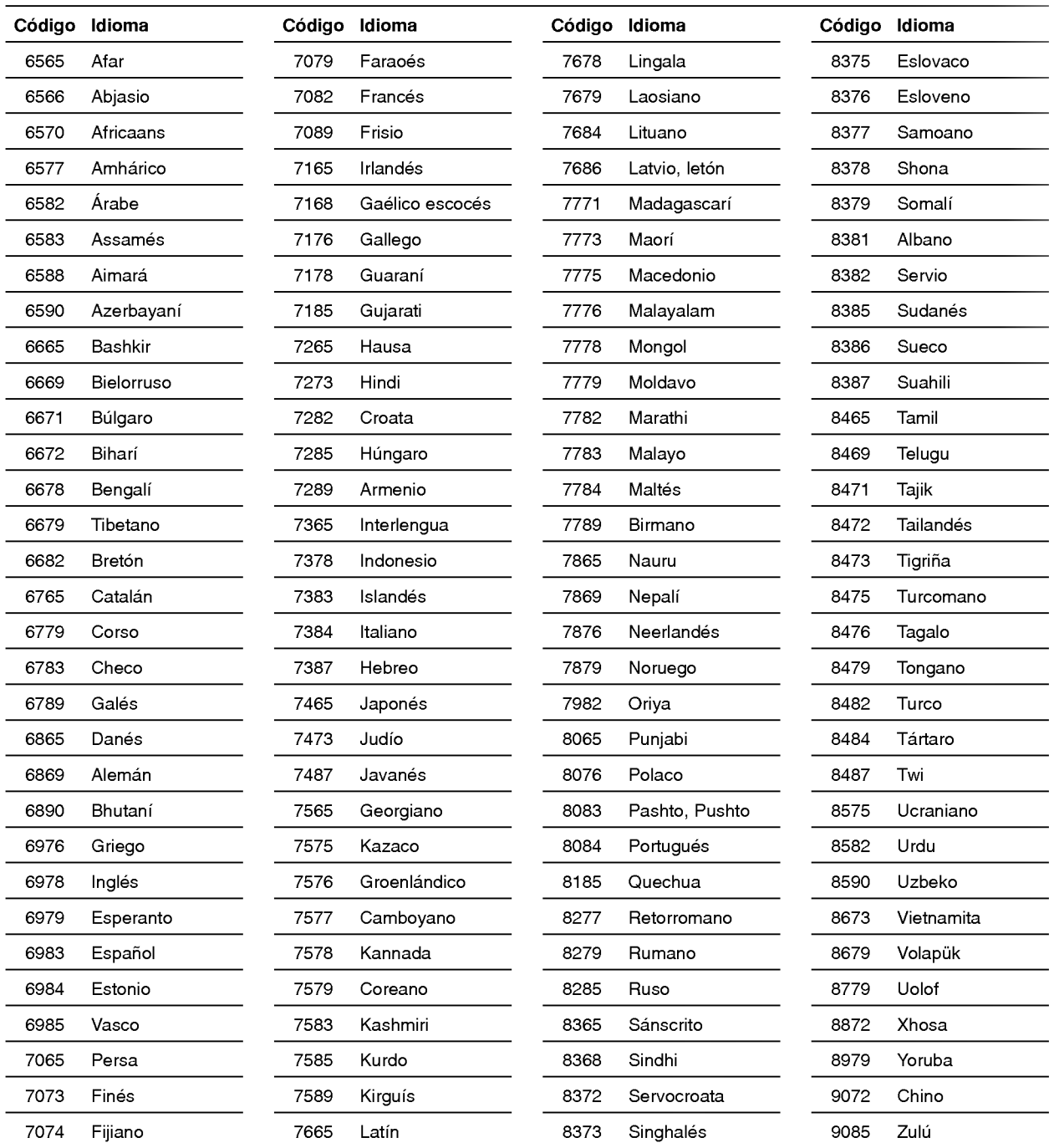

# Lista de código de país

Introduzca el número de código adecuado para las configuraciones iniciales "Código de país" (Consulte página 21).

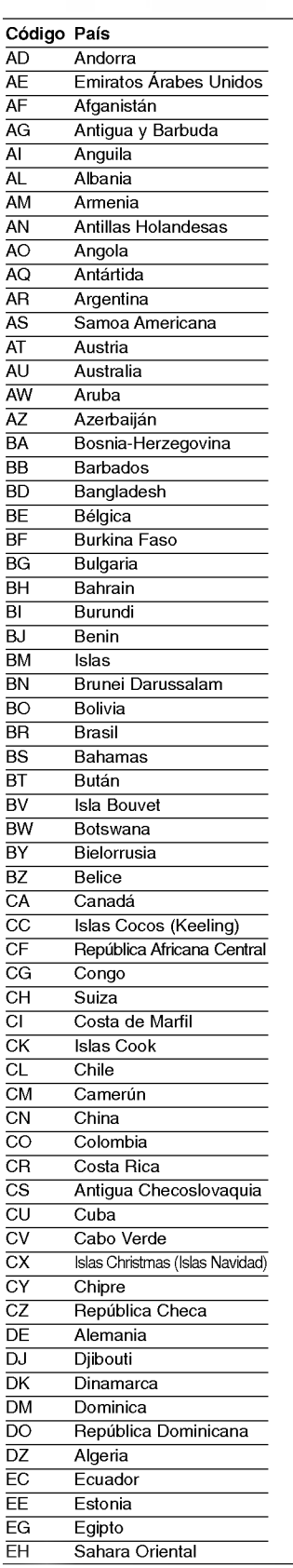

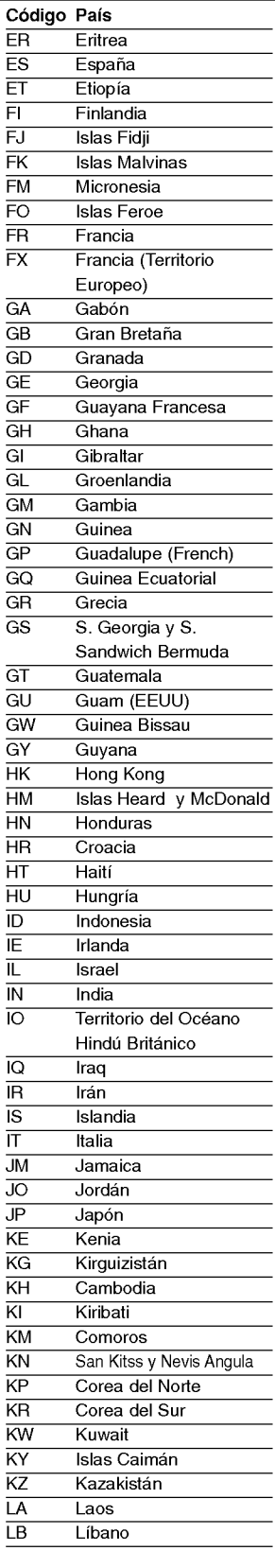

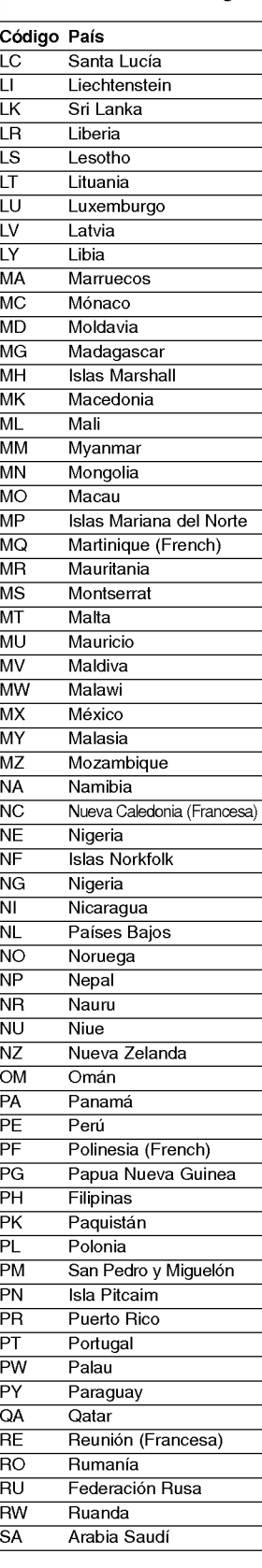

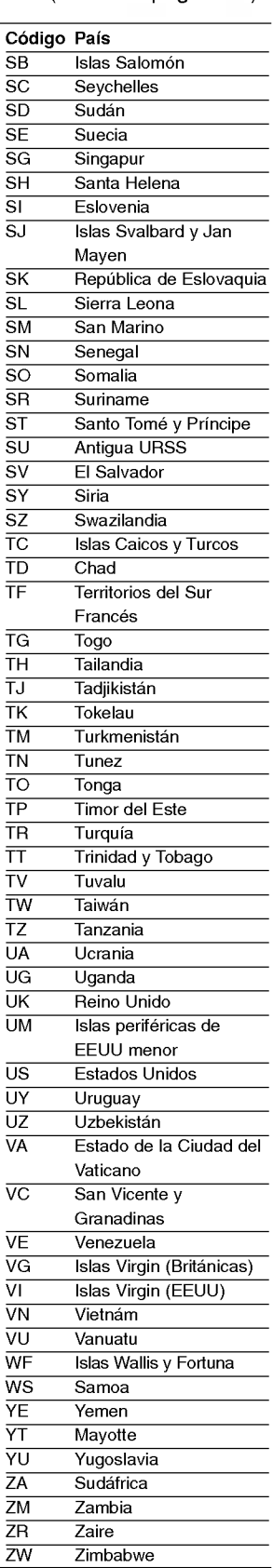

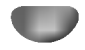

# Solución de problemas

Compruebe la siguiente guia para la posible causa de un problema antes de contactar al servicio .

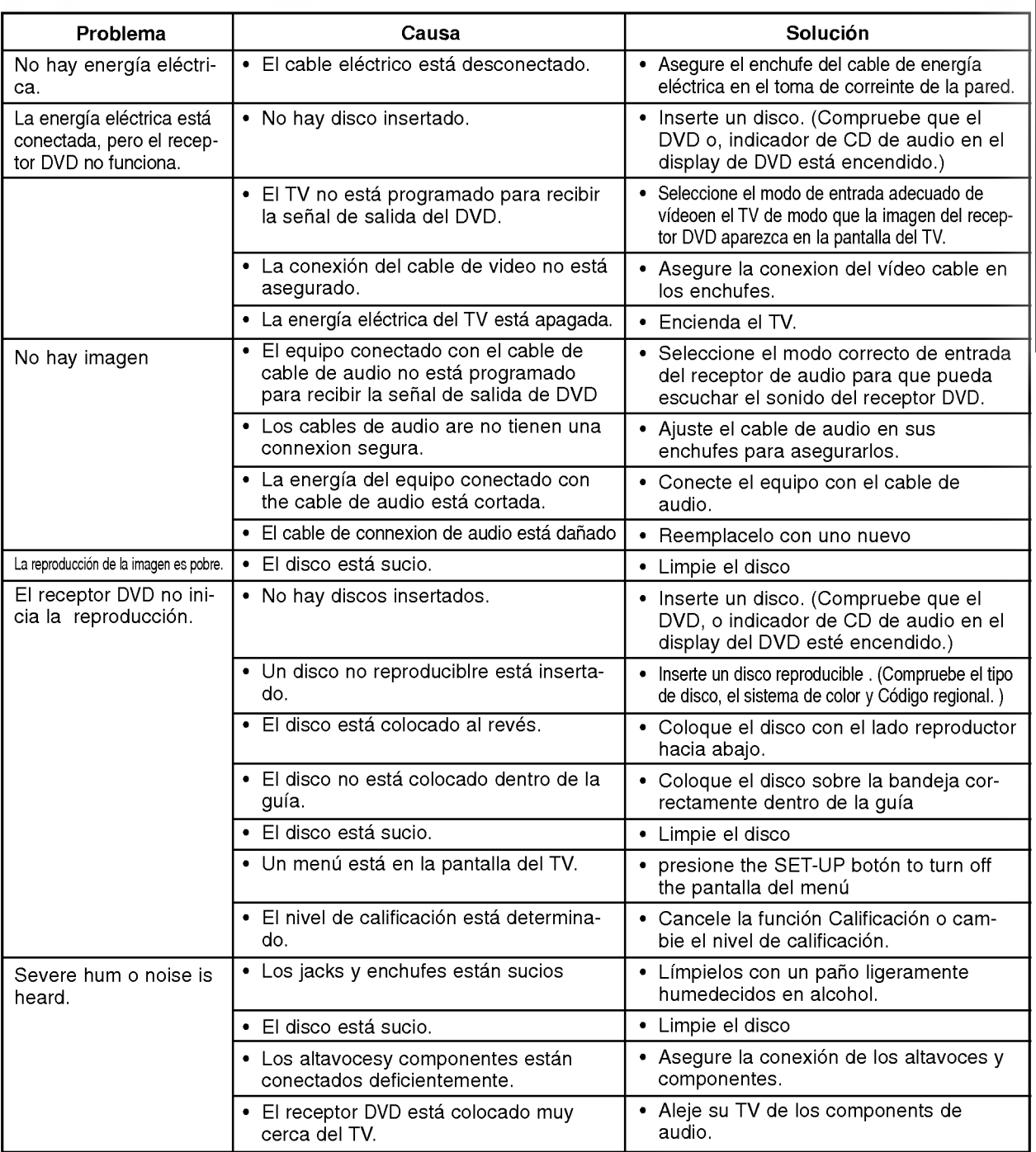

# Solución de problemas

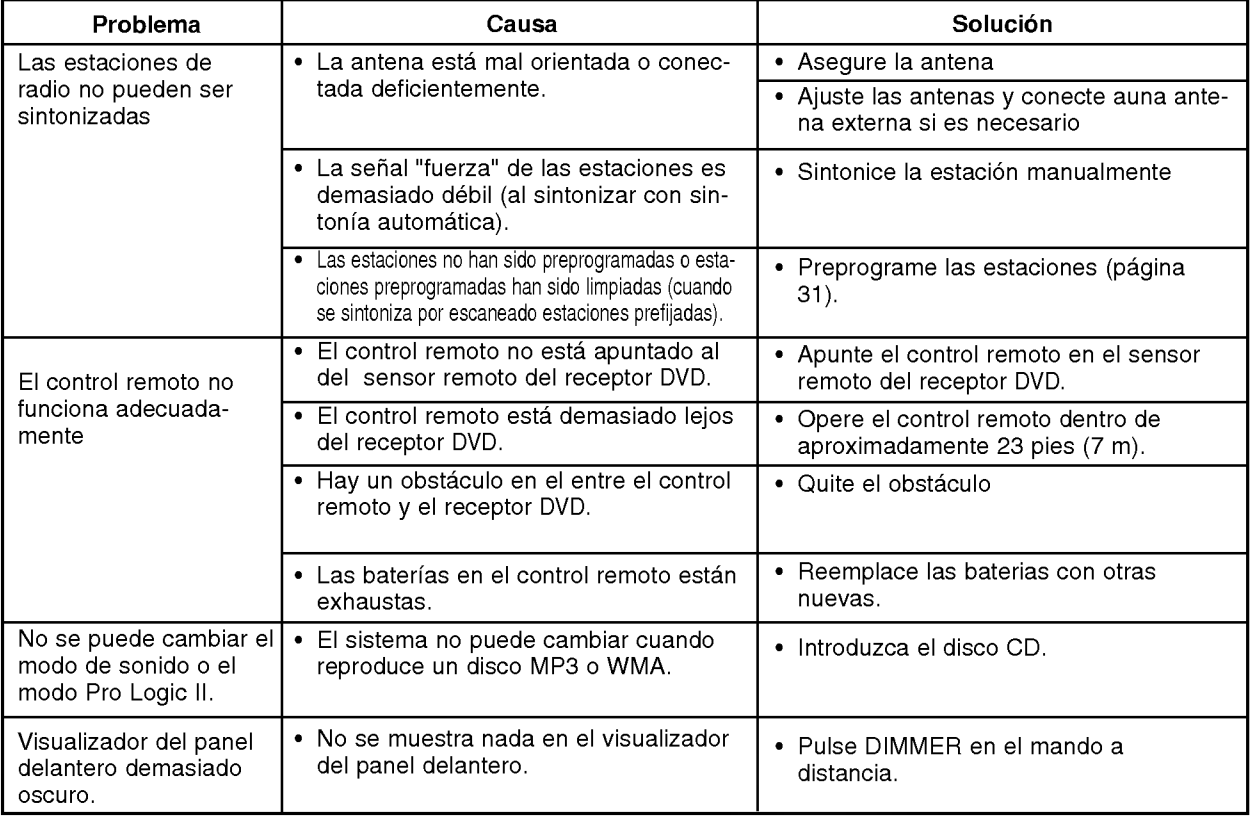

36

# Especificaciones

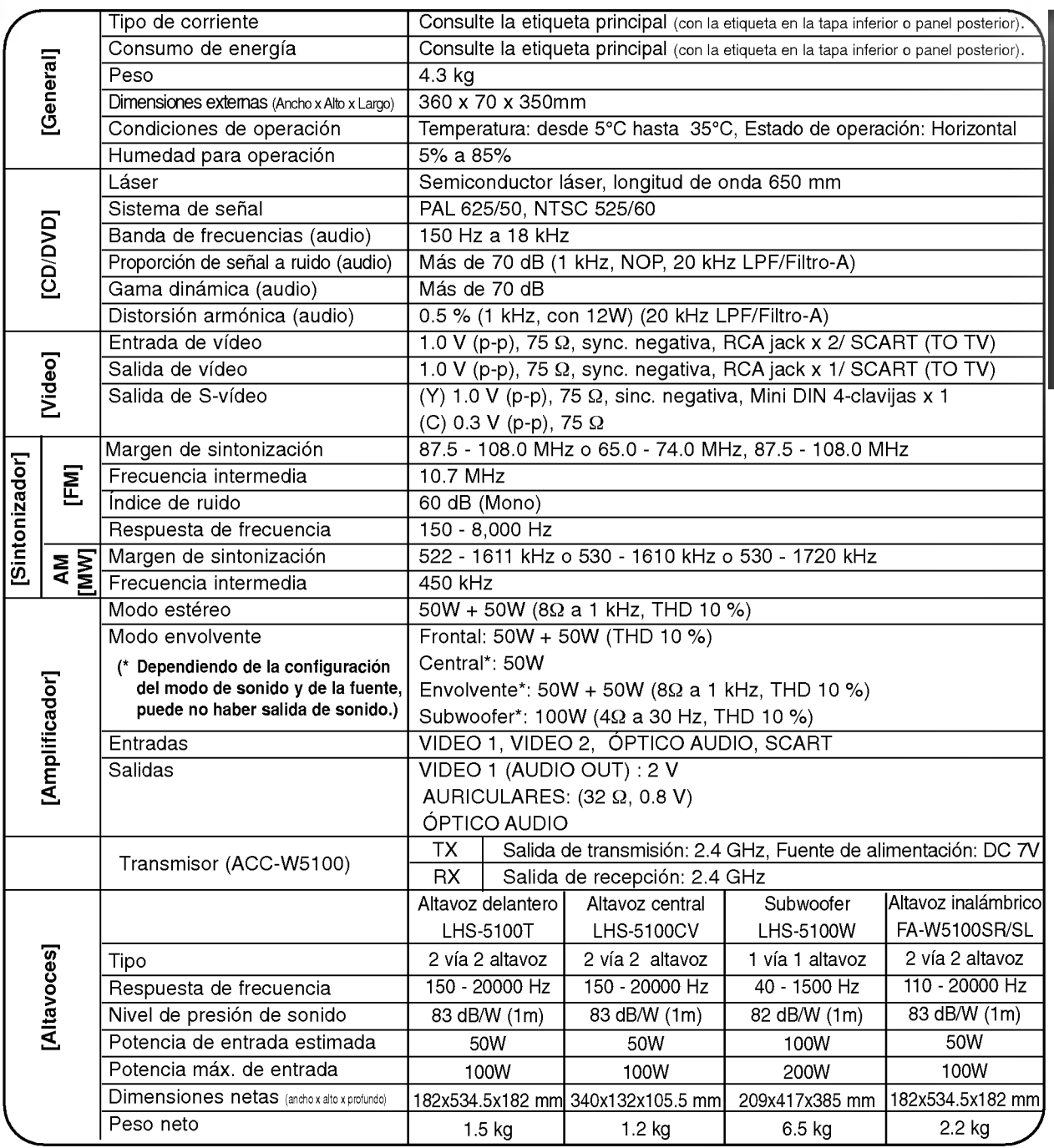

37

Los disenos y las especificaciones estan sujetos a cambios sin aviso previo.

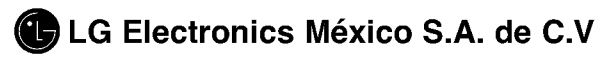

Av. Sor Juana Inés de la Cruz No 555 Col. San Lorenzo Tlalnepantla, Estado de México Cp 54033 Tel. (55) 5321-1919 FAX. 01 (800) 347 1296 Lada sin costo 01 (800) 347 1919

P/NO: 3834RH0019Y